# Table of Contents

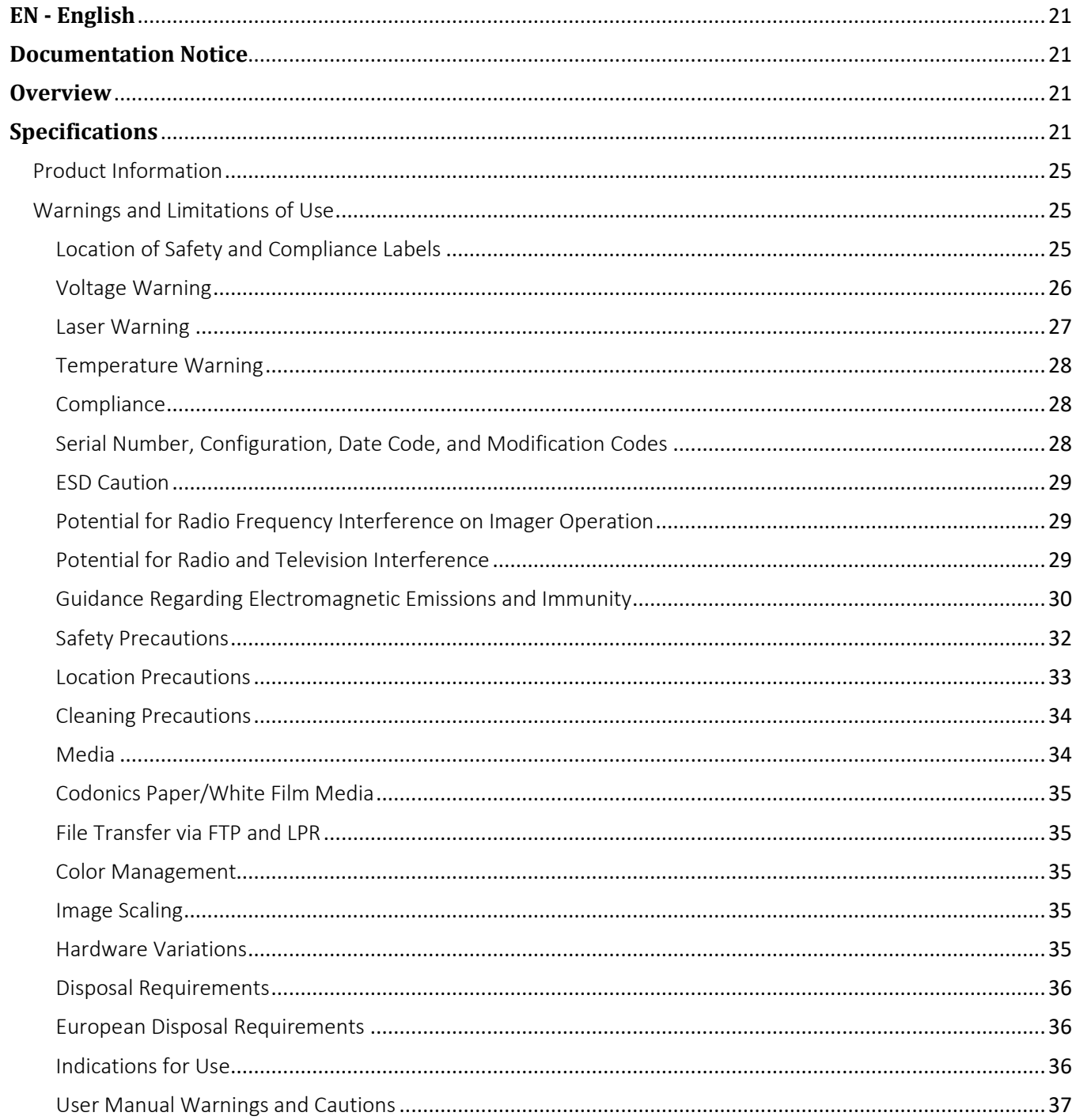

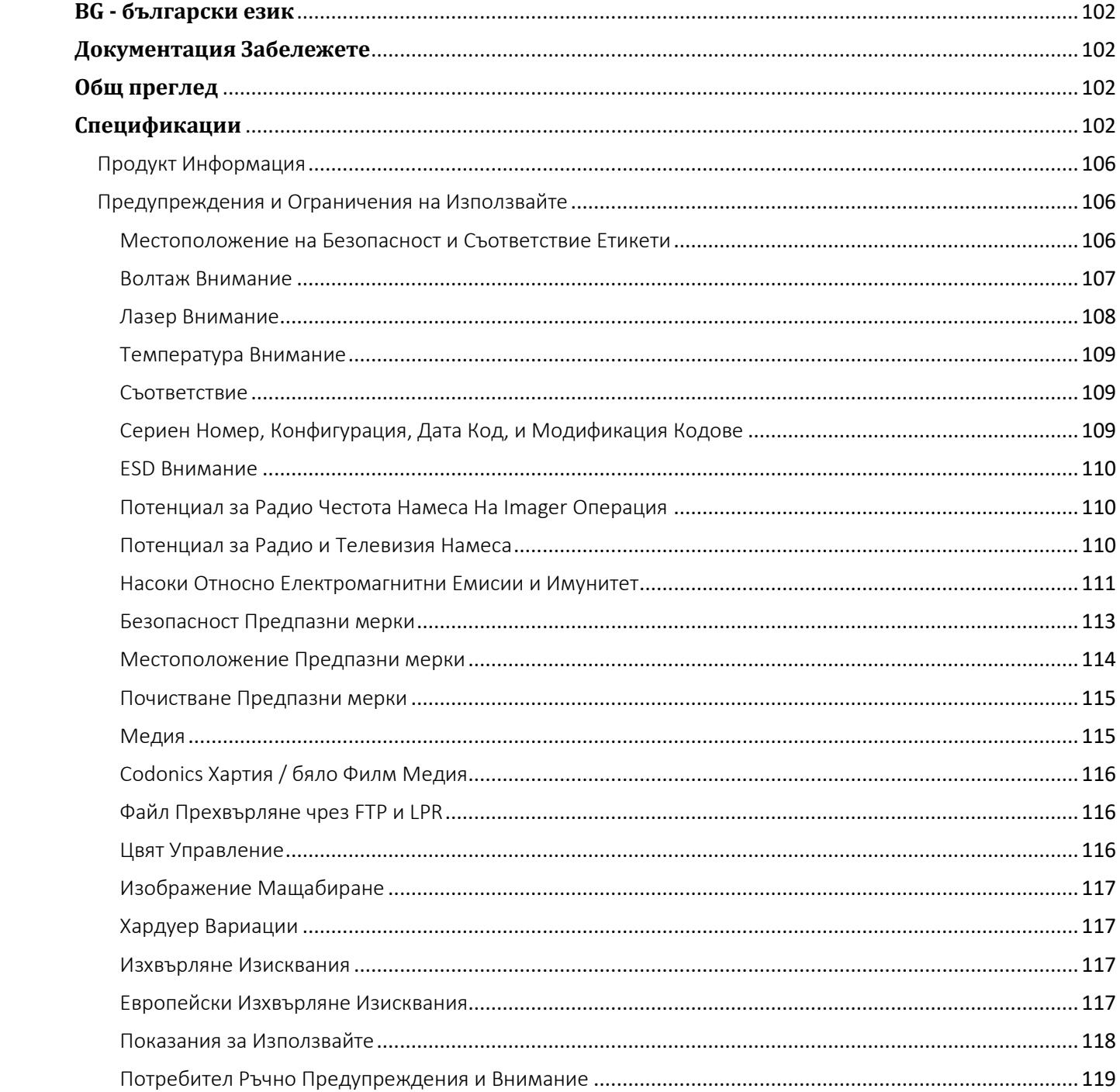

# Horizon® Ci

<span id="page-2-0"></span>Multi-media Imager **EN - English**

# <span id="page-2-1"></span>**Documentation Notice**

Codonics Products are Class I products intended for use by Healthcare Professionals. Products packaging and labeling, including Graphic User Interface (GUI) for operation are offered in English and meet MDR, Annex I, Chapter III, 23.4, taking account the training and the knowledge of the potential user.

\*Web information, Key Specifications, Intended Use, User manual Appendix, Quick Start Guide & Setup IFU are available in simple translation Member State Languages; primary IFU are available in English.

# <span id="page-2-2"></span>**Overview**

Horizon Ci combines diagnostic film, color paper and grayscale paper printing to provide the world's most versatile medical imager.

Featuring color paper to show off your latest imaging techniques, room light viewable grayscale paper to cut your costs and a compact, counter-top design, Horizon obsoletes film-only imagers. High speed image processing, networking and spooling are all standard.

# <span id="page-2-3"></span>**Specifications**

Print Technology: Dye-diffusion and direct thermal (dry, daylight safe operation) Spatial Resolution: 320 DPI (12.6 pixels/mm) Throughput: Up to 100 films per hour Time To Operate: 5 minutes (ready to print from "off") Grayscale Contrast Resolution: 12 bits (4096) Color Resolution: 16.7 million colors 256 levels each of cyan, magenta, and yellow Media Inputs: Three supply cassettes, 50-100 sheets each, one color ribbon Media Outputs: Three receive trays, 50-sheet capacity each Media Sizes: 8" x 10", 14" x 17" (blue and clear) DirectVista® Film A, A4, 14" x 17" DirectVista Grayscale Paper A, A4 ChromaVista® Color Paper Dmax: >3.0 with DirectVista Film Archival: >20 years with DirectVista Film, under ANSI extended-term storage conditions Media Supply: All media is pre-packaged and factory sealed Interfaces: Standard: 10/100 Base-T Ethernet (RJ-45), Serial Diagnostic Port, Serial Console Network Protocols: Standard: FTP, LPR Optional: DICOM (up to 24 simultaneous connections), Windows network printing Image Formats: Standard: TIFF, GIF, PCX, BMP, PGM, PNG, PPM, XWD, JPEG, SGI (RGB),Sun Raster, Targa Optional: DICOM, PostScript™ compatibility Image Quality: Automatic calibration using built-in densitometer

Image Control: Gamma, Contrast, Saturation, Medical Color Matching (MCM™), Polarity,Rotation, Scaling, Antialiasing Sheet Control: Density Adjustment (Dmax), Look-Up Tables (LUT), Image Warnings,Captions, Sheet Coverage, Border Color, Border Fill, Crop Anchor Sheet Formatting: 1:1 - 1:81; Variable Multi-Formatting (VMF™), Fixed Multi-Formatting (FMF™) Control Panel: Large, backlit LCD display, Status lights include Online, Alert, Fault, Active Power and Menu navigation buttons Processor: Intel Memory: 512 MB RAM Hard Disk: SSD, 32 GB (24 GB available for spooling) Removable Storage: USB for software upgrades Smart Card: 72 KB for storing configuration data Power: Universal Input: 100-120/230V~ 50/60 Hz, 600W printing, 150W idle Heat Emission: Maximum 600W, 2,050 BTUs/hr. printing, 150W, 512 BTUs/hr. idle Weight: 66 lbs. (30 kg.) Engine Dimensions: 14.5" (37 cm) H, 20.5" (52 cm) W, 24" (61 cm) L Environment: Operating Temperature: 15-30C, Storage: -22.2 - 50.6C, Operating Humidity: 10-70% R.H. (non-condensing) Regulatory: Full medical device compliance including Class 2 FDA and Class I MDR 2017/745/EU (CE), GMP/QSR, ISO 13485:2016/NS-EN ISO 13485:2016, Electrical Safety IEC 60601-1 Ed. 3.1 and EMC/EMI:

FCC Class A and IEC 60601-1-2: Ed. 4 for Professional Healthcare Facilities

# **Conventions Used in the User Manual**

# **Bulleted Lists**

Bullets are used to display a list of nonprocedural items. For example:

The control panel contains:

- A display panel
- Keys
- Indicators

# **Numbered Steps**

The  $\cup$  icon indicates the beginning of a procedure. The steps in a procedure are numbered. For example:

1. Press the **MENU** key.

The Main Menu displays on the control panel. The selector arrow  $(\blacktriangleright)$  automatically points to the first menu option.

2. To scroll through the menu options, press the up and down keys.

The selector arrow  $(\blacktriangleright)$  moves up and down through the list. The bottom portion of the control panel display shows a message associated with the currently selected menu option.

# **Control Panel Navigation**

*Menu paths* are used in some procedures instead of documenting every step needed to navigate to a specific menu option. For example:

From the Main Menu, select the following options:

**Default Media Grayscale DV Film Blue**

# **Control Panel Keys**

Control panel keys are shown in small black ovals to resemble the actual keys, for example, "Press the **ENTER** key."

# **Control Panel Menu Options**

Control panel menu options are shown in bold type, for example, "Select the **Gamma** menu option."

# **Notes and Tips**

Notes contain additional information related to a topic or procedure. For example:

**NOTE: If your network is managed by a network administrator or an information technology (IT) department, it would be considered a complex network. You should have the responsible person perform any network-related administrative tasks.**

Tips provide additional insights about a topic or procedure (such as, why you may want to do something or a faster way to perform an operation). For example:

*TIP: Specifying print settings in a multi-user environment If the Horizon imager is accessed by multiple users, it is typically better for individual users to enter print values through the DICOM application interface rather than change the default settings through the control panel.*

# **Cautions and Warnings**

Cautions alert you to actions or situations that could cause harm to equipment or data. For example:

 **CAUTION Any changes you make to the imager default settings will also affect prints made by other users. Use caution when changing default settings.**

Warnings alert you to actions or situations that could result in personal injury. For example:

**WARNING With the imager cover open, touch only those internal components that are colored green.**

# **Text Files and Displayed Text**

Monospaced type is used for the contents of an ASCII file or machine text displayed in a terminal command window.

# **User Data**

**Bold monospaced type** is used to indicate specific characters or words that you enter at a host workstation when performing advanced imager operations. *If the type is also italicized*, it indicates variable text. For example:

1. From your workstation, open a UNIX or MS-DOS command window.

2. Enter the command **telnet** *hostname* or **telnet** *IP Address* (using either the Horizon imager hostname or IP Address).

3. At the login prompt, enter the command **status**.

# **Important Information and Filenames**

- **Bold type** is used for emphasis, command names, and paths or filenames. For example:
- The Horizon imager default settings can be changed both at the control panel and using text files. The hostname and IP Address must be added to the **/etc/hosts** file.

# **New Terms**

*Italic type* is used when a term is introduced and defined. For example:

• The Horizon imager has a complete set of *default settings* that contain preconfigured values for every aspect of a printed sheet.

# **Purpose and Scope**

Refer to this user manual for procedures on how to perform the most common imager operations, including:

- Setting up the imager
- Loading media
- Sending print jobs from DICOM Print Service Classcompliant applications running on imaging devices or image viewing workstation
- Sending print jobs from workstations via PostScript
- Sending print jobs using FTP and LPR
- Changing the imager's default image and sheet settings
- Adjusting the appearance of printed images for user preference
- Performing preventive maintenance
- Performing film calibration
- Troubleshooting common problems

**NOTE:** Some features and functions described here may not apply to older versions of the software.

This User's Manual is intended to be as simple and straightforward as possible for the everyday user. If you need more detailed or more technical information on a feature or topic, or wish to perform more advanced operations, refer to the *Horizon Imager Technical Manual*

(Catalog no. HORIZON MNLT). The Technical Manual serves as a companion document to this manual

# <span id="page-6-0"></span>Product Information

For technical assistance with the Horizon, call Codonics Technical Support at the following number:

### **Phone: +1.440.243.1198 Toll Free: 800.444.1198 (USA only)**

Technical Support is available anytime. Technical Support is also available online via email and the Codonics web site:

### **Email: support@codonics.com Web Site: www.codonics.com**

General product information can also be requested by sending email to:

### **Email: info@codonics.com**

Please include your postal mailing address and telephone number in the email message. Basic product information is returned via email unless otherwise requested.

# <span id="page-6-1"></span>Warnings and Limitations of Use

### <span id="page-6-2"></span>Location of Safety and Compliance Labels

The following figure shows the locations of the imager's safety and compliance labels.

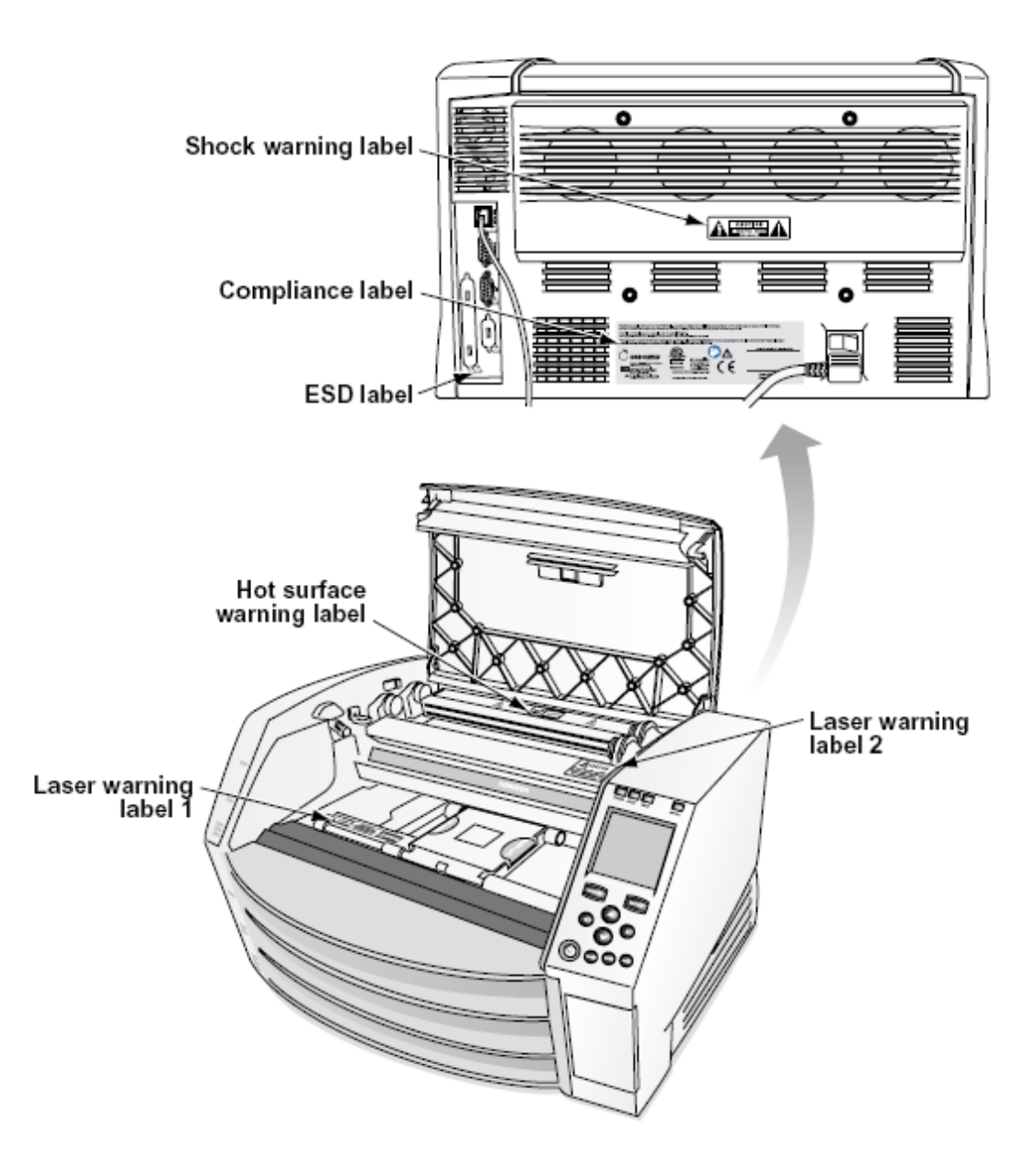

#### <span id="page-7-0"></span>Voltage Warning

The exclamation point within an equilateral triangle and person reading a manual symbol are intended to alert the user to the presence of important operating and maintenance (servicing) instructions in the literature accompanying this device.

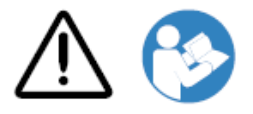

NO USER-SERVICEABLE PARTS INSIDE. REFER SERVICING TO QUALIFIED SERVICE PERSONNEL. REMOVAL OF LABELS, COVERS, OR ENCASEMENT FASTENERS VOIDS THE WARRANTY.

THIS APPARATUS MUST BE ELECTRICALLY GROUNDED.

# TO PREVENT FIRE OR SHOCK HAZARD, DO NOT EXPOSE THIS IMAGER TO RAIN OR MOISTURE.

EQUIPMENT IS NOT TO BE USED AS A COMPONENT OF A LIFE SUPPORT SYSTEM. Life support devices or systems are devices or systems that support or sustain life, and whose failure to perform can be reasonably expected to result in a significant injury or death to a person. A critical component is any component of a life support device or system whose failure to perform can be reasonably expected to cause the failure of the life support device or system, or to affect its safety or effectiveness.

**WARNING** Grounding reliability can be achieved only when the Horizon is connected to a receptacle marked "Hospital Only" (that is, "Hospital Grade").

 **WARNING** The power cord connected to the Horizon is the main disconnect for the system.  **WARNING** To disconnect overall power to the Horizon prior to servicing it, power of the system. **WARNING** Do not modify this equipment without authorization of the manufacturer **WARNING** External equipment intended for connection to signal input, signal output, or other connectors, shall comply with relevant IEC standard (e.g., IEC 60950 for IT equipment and the IEC 60601 series for medical equipment). In addition, all such combinations - systems - shall comply with the IEC 60601-1 standard for Medical Electrical Equipment Systems. Equipment not complying to IEC 60601 shall be kept outside the patient environment, as defined in the standard. Any person who connects external equipment to signal input, signal output, or other connectors has formed a system and is therefore responsible for the system to comply with the requirements of IEC 60601-1-1. If in doubt, contact a qualified technician or Codonics Technical Support for approved configurations.

 **WARNING** Do not touch a patient while also accessing the internal components that are under the top cover or receive trays.

<span id="page-8-0"></span>Laser Warning

The Horizon imager uses a laser to read barcode information on the media cassettes. The laser module is a 650 – 670nm device of 1.26 mW or less. As such it has been found to comply with the 21 CFR 1040.10 and 1040.11 and IEC 60825 laser standards as a low power Class 1 device.

For safety reasons, the laser is turned on only for a short time when a cassette is inserted. Still, one should use caution and never stare at the laser beam, should avoid exposure to the laser, and should never override any of the interlocks and safety mechanisms. These measures are taken for your protection.

 **WARNING** Use of controls or adjustments to the performance of procedures other than those specified in this manual may result in hazardous radiation exposure.

The laser apertures are marked with a single label, shown below. There are three apertures that correspond to the three cassette locations, one for each, on the same side of the Horizon imager as this label.

**LASER** AVOID EXPOSURE - LASER RADIATION IS EMITTED FROM THIS APERTURE AND EXPOSURE LASER RADIATION IS ENTERED FROM THIS APERTURE

Safety interlocks are marked by the following label. They are located on the same side of the Horizon imager as this label.

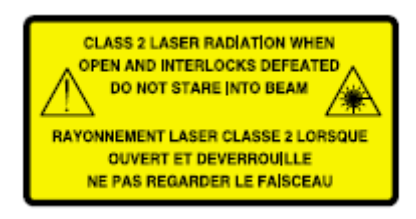

### <span id="page-9-0"></span>Temperature Warning

Because the Horizon imager is a thermal print device, the surface of the thermal print head heat sink gets hot. Avoid directly touching any components not colored green when accessing the interior of the imager if the imager has been printing. (During some preventative maintenance tasks, you will be touching internal components with cleaning pads or swabs.)

The temperature warning label is shown below.

### <span id="page-9-1"></span>Compliance

Codonics is in compliance with various regulations.

The Compliance label, which is affixed at the back of the imager, is shown below.

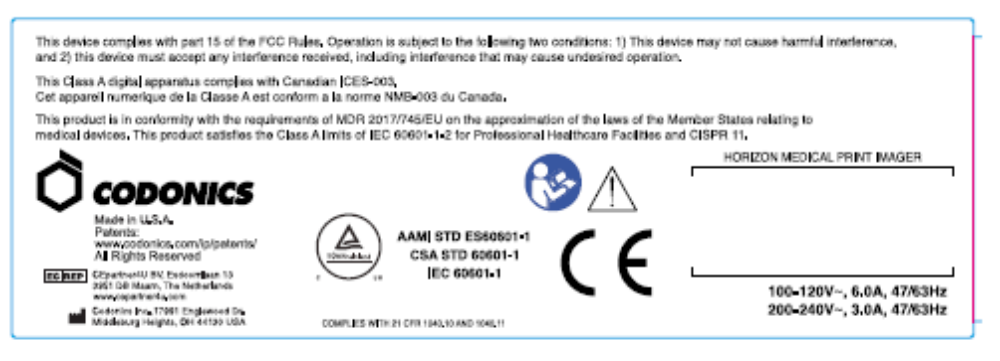

### Compliance label

<span id="page-9-2"></span>Serial Number, Configuration, Date Code, and Modification Codes

The Serial number label is placed onto the Compliance label. It includes the following information.

- The serial number (SN), which uniquely identifies the unit.
- The Configuration number (CNFG), which details the build configuration.
- The modifications codes, which are to the right of the CNFG number and are a series of 20 numbers. When any of these numbers are blocked out, that identifies a modification that was made to the unit.
- The date code in YYYY-MM format below the factory date code symbol.

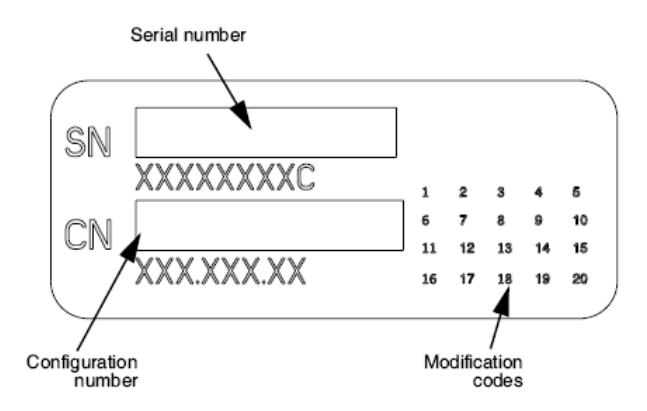

### <span id="page-10-0"></span>ESD Caution

Connections to other pieces of equipment are made at the rear of the Horizon imager. These connectors are marked with a precautionary ESD warning symbol, as shown below. Do not touch any of the pins of these connectors. When making connections to the imager, it is best done while the imager is plugged in but not powered on. ESD may cause erratic behavior of the imager when powered on. Should this occur, power to the imager may have to be cycled. It is recommended that all staff involved in making connections to the imager be aware of these ESD precautions.

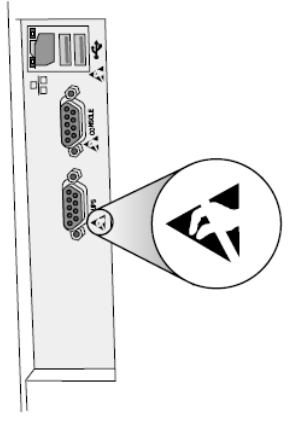

Rear panel

### <span id="page-10-1"></span>Potential for Radio Frequency Interference on Imager Operation

Both portable and mobile RF communications equipment can affect medical electrical equipment, including the Horizon imager. Keep such RF communications equipment out of the immediate area.

### <span id="page-10-2"></span>Potential for Radio and Television Interference

The Horizon imager generates and uses radio frequency energy, and if not installed and used properly, that is, in strict accordance with the manufacturer's instructions, may cause interference to radio and television reception. It has been type tested and found to comply with Class B emission limits for a computing device in accordance with the specifications in Subpart J of Part 15 of FCC Rules, which are designed to provide reasonable protection against such interference when operating in a commercial environment. Operation of the equipment in a residential area is likely to cause interference, in which case the user, at his own expense, will be required to take whatever measures may be appropriate to correct the interference. If your imager does cause interference to radio or television reception, you are encouraged to try to correct the interference by one or more of the following measures:

- Reorient the receiving antenna
- Relocate the imager with respect to the receiver

If necessary, you should consult Codonics technical support or an experienced radio/television technician for additional suggestions. You may find the following booklet prepared by the Federal Communications Commission helpful: *How to Identify and Resolve Radio-TV Interference Problems*. This booklet is available from the U.S. Government Printing Office, Washington, D.C. 20402, Stock No. 004-000-00345-4.

This product is in conformity with the requirements of EC Council directive MDR 2017/745/EU (CE) on the approximation of the laws of the Member States relating to medical devices. This product satisfies the Class A limits of IEC60601-1-2 and CISPR 11. A declaration of conformity with the requirements of the Directive has been signed by the Director of Operations. Horizon is approved for export via FDA Certificates to Foreign Government and registered as a medical device for import. A current list of countries is available on request.

### <span id="page-11-0"></span>Guidance Regarding Electromagnetic Emissions and Immunity

Suitable Environments:

- Horizon is intended for use in professional healthcare facility environments, including hospitals and medical clinics.
- Horizon has not been evaluated for use near HF surgical equipment. If use near HF surgical equipment is desired, the user is responsible for verifying proper operation of the Horizon. If Horizon does not perform correctly in this environment, move the Horizon farther from the source of the electromagnetic disturbance.
- Horizon has not been evaluated for use in emergency medical vehicles.

As a support device, Horizon does not provide essential performance.

 **WARNING** Use of this equipment adjacent to or stacked with other equipment should be avoided because it could result in improper operation. If such use is necessary, this equipment and the other equipment should be observed to verify that they are operating normally.

**WARNING** Use of accessories, transducers and cables other than those specified or provided by the manufacturer of this equipment could result in increased electromagnetic emissions or decreased electromagnetic immunity of this equipment and result in improper operation.

 **WARNING** Portable RF communications equipment (including peripherals such as antenna cables and external antennas) should be used no closer than 30 cm (12 inches) to any part of the Horizon, its cables, or accessories. Otherwise, degradation of the performance of this equipment could result.

# Electromagnetic Emissions Standards and Test Levels:

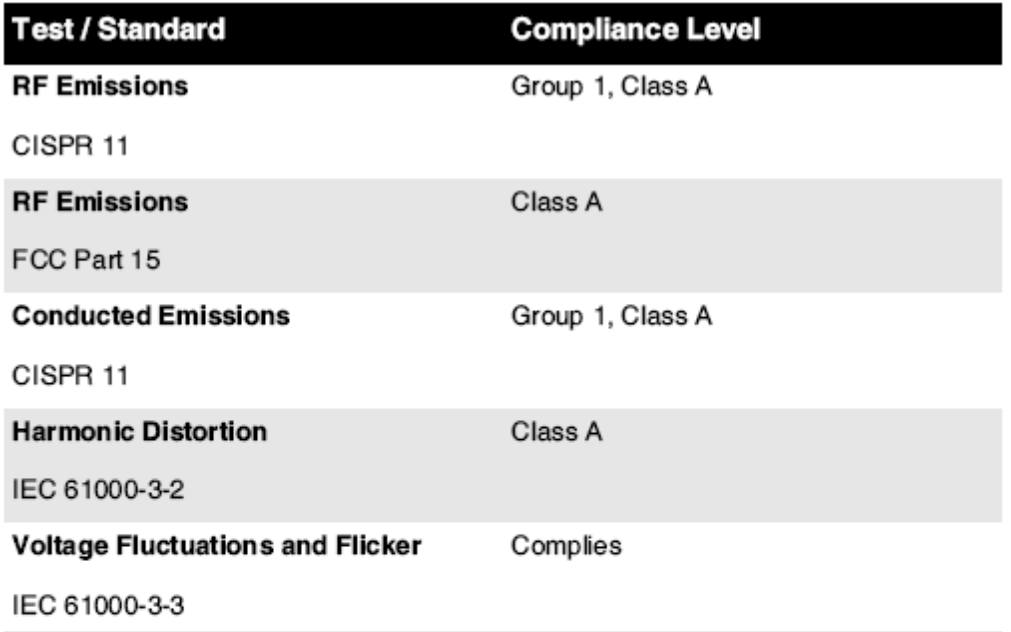

# Electromagnetic Immunity Standards and Test Levels:

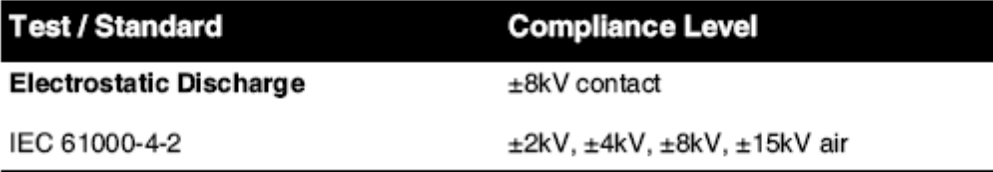

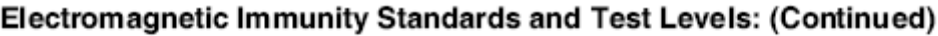

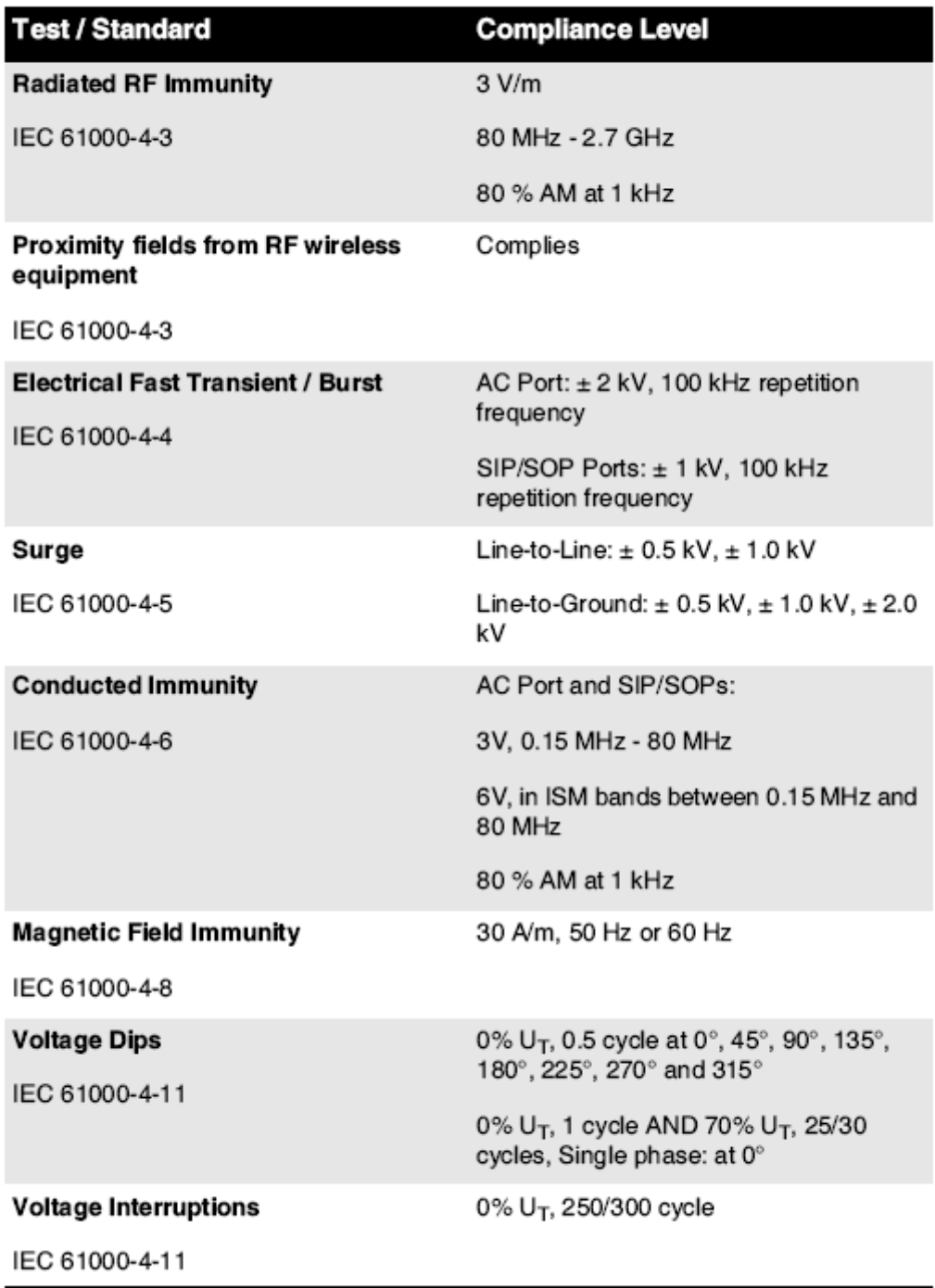

### <span id="page-13-0"></span>Safety Precautions

- Never connect this imager to any outlet or power supply that has a voltage or frequency different than that specified on the rear of the imager.
- When servicing the imager, always power it off using the (power) key at the control panel, then turn the rocker switch in the back to the **0** (off) position, then unplug the imager.
- Damage to the power cord may cause fire or shock hazard. When unplugging the power cord, hold it by the plug only and remove the plug carefully.
- If the power cord needs to be replaced, replace it only with another Codonics power cord manufactured specifically for your imager's power configuration.
- If the imager is smoking or making unusual sounds, power off and unplug the imager immediately.
- Do not insert foreign objects of any kind into the imager; doing so can constitute a safety hazard and cause extensive damage.
- Do not place any liquid containers on the imager. If, for some reason, liquid seeps into the imager, power off the imager and unplug the power cord from the source outlet. If used without corrective measures, the imager may be damaged.
- Do not use the imager near flammable gases.
- With the imager top cover open or the receive trays removed, touch only those internal components that are colored green (shown in the following figure). Remove rings, ties, jewelry, and other items, and tie back hair, so that they do not fall into or get caught in the imager.

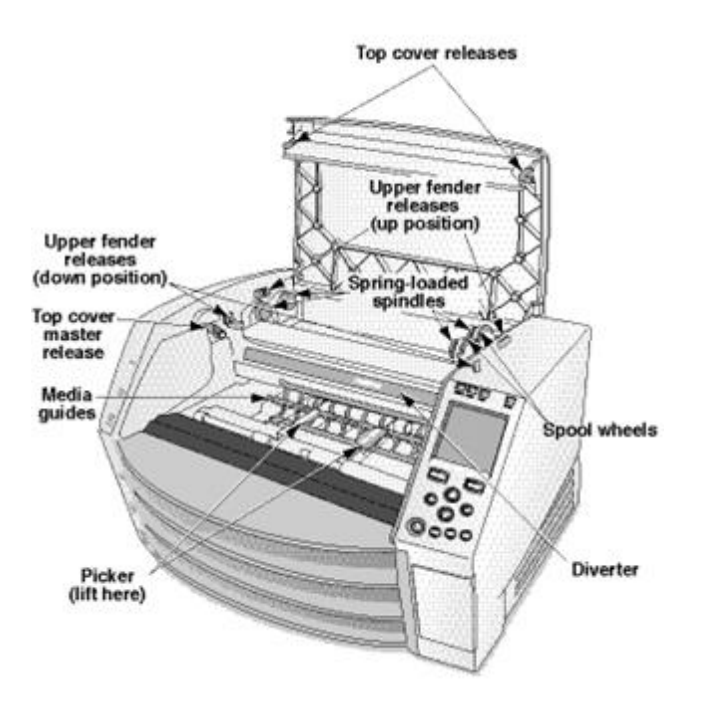

*Internal Components That Are Colored Green (called out in the illustration) Are Safe to Touch* 

# <span id="page-14-0"></span>Location Precautions

- The imager's operating ambient temperature range is 15–30 °C (59–86ºF), with a relative humidity of 10%–80%.
- If the imager is moved quickly from an extremely cold place to a warmer one, condensation is likely to form. Do not use the imager if condensation has formed. Wait until the condensation has evaporated. You can speed up the evaporation time by moving the imager to a dryer location.
- Ventilation slots and holes are provided on the sides and rear of the imager. Place the imager on a hard level surface and locate it at least 10 cm (4 in.) from walls to ensure proper ventilation

**CAUTION** Adequate ventilation is required for proper operation of the imager  **CAUTION** When positioning the Horizon Imager, ensure there is adequate space to access the rear power switch.

- Do not place imager in a high humidity or high dust area. Airborne dirt particles can cause image quality problems. Avoid placing the imager in areas where ventilation ducts, open doors, or frequent passers-by might expose the imager and media to high levels of debris.
- Do not locate the imager in hot-springs areas where hydrogen sulfide and acidic ions are likely to be generated.
- Do not locate the imager where there are oily fumes and vapors.
- Do not locate the imager in direct sunlight.
- Do not locate imager near sources of high RF energy.
- Do not locate the imager where it might be subject to jarring or vibrations, such as a table or desk in a hightraffic area. Jarring and vibrations can affect the print quality of images.
- Horizon satisfies the electrical safety limits of IEC60601-1 and CISPR 11 and is suitable for patient care area location. Check with local ordinances and installation guidelines to confirm approved location requirements.

# <span id="page-15-0"></span>Cleaning Precautions

- Many plastic components are used in the imager's construction. Coat flecking and deformation is likely to occur if the imager is wiped with chemical dusters, benzene, thinners, insecticides, or other solvents. Rubber and PVC materials left in contact with the imager for extended times will cause damage. Never use petroleumbased solutions or abrasive cleaners.
- To clean the imager cover, first power off the imager using the (power) key at the control panel, then turn the rocker switch in the back to the **0** (off) position, then unplug the imager. Clean the cover with a soft cloth slightly moistened with a mild soap and water solution. Allow the cover to completely dry before operating the imager again.

### <span id="page-15-1"></span>Media

- For **ChromaVista**® color prints, the consumed ribbon contains facsimiles of any patient images printed to **ChromaVista** color sheets. Therefore, you must properly dispose of or destroy consumed ribbon to ensure the confidentiality of patient images.
- The optical density of reflective and transmissive prints have a nominal range of: Dmin = 0.10 OD (reflective), 0.11 OD (transmissive) to Dmax = 2.10 OD (reflective), 3.1 OD (transmissive). Actual optical densities may vary based on media variations and on the instrument being used to measure density. For example, **DirectVista**® Clear film may have a lower Dmin and Dmax than **DirectVista** Blue film.
- The Horizon imager includes a built-in densitometer. The built-in densitometer is designed to produce consistent prints by compensating for variation from one film cassette to another and one imager to another. For applications that require absolute control of the maximum density, the results should be checked against a bench-top commercial densitometer. The internal densitometer can be calibrated to a desktop unit. See the *Horizon Imager Technical Manual* for more information.
- **DirectVista** media is optimized for grayscale prints, while **ChromaVista** is optimized for color prints. If **ChromaVista** is not giving you satisfactory results with grayscale images, you may want to consider using **DirectVista** media for those applications.
- Media variations between different production lots may produce subtle differences in image quality and color. These variations most often occur in color ribbons and are characterized as a slight color hue in grayscale images.
- Codonics film media is designed to be viewed using a light box suitable for viewing medical diagnostic images.
- Codonics paper/white film media is designed to be viewed under coolwhite, fluorescent light. Spectral differences and intensity variations in the viewing light sources can change the apparent color of images printed on paper/white film.
- Printed images that are subject to prolonged exposure to sunlight, ultraviolet light, or extreme heat may degrade in image quality. (For example, printed sheets should not be stored in an automobile on a sunny day.) Precautions should be used to avoid prolonged direct exposure.

### <span id="page-16-0"></span>Codonics Paper/White Film Media

The terms "white paper" and "white film" are synonymous references and used interchangeably in this manual.

### <span id="page-16-1"></span>File Transfer via FTP and LPR

• Different users who share a user name when transferring files to the imager may cause unpredictable and erroneous printed output. The imager associates information with the user name. Each user should have a unique user name when connecting to the imager via FTP and LPR.

### <span id="page-16-2"></span>Color Management

- Image settings—including gamma, contrast, Dmax, saturation, and MCM™ (Medical Color Matching™)—are intended to compensate for differences that may occur between image acquisition and image printing. These filters allow you to accurately render the final printed image. You should use care when applying these filters to avoid over compensation.
- The Default User Settings set at the control panel will potentially affect prints made by all users. Use caution when changing the default settings.

### <span id="page-16-3"></span>Image Scaling

• Scaling an image will filter the original image data and add or remove information, which may affect the accuracy of the final printed image. The amount of information added or removed will also vary with the magnitude of the scale factor applied. This can also affect the accuracy of the final printed image. You should be aware of the properties and limitations of each scaling algorithm and select the appropriate algorithm for the task.

### <span id="page-16-4"></span>Hardware Variations

• Components used in the imager may vary, causing differences in image quality. The thermal process of producing a print utilizes many components that are calibrated to provide consistency between imagers. There are subtle differences between imagers that can cause print variations. These differences usually apply to thermal print head calibration. Other factors such as age, usage, heat, mechanical wear, and shipping can affect image color and quality.

• The type of media used to install software updates and to backup imager configuration settings depends on hardware variations. If the imager has a built-in Zip drive, installations and backups are performed using 100-MB Zip disks. If the imager does not have a built-in Zip drive, USB flash drives are used with the USB ports on the rear panel. Throughout this manual, Zip disks and USB flash drives are referred to as *installation media* or *backup media*, depending on the operation being performed.

**NOTE:** If the imager has both a Zip drive and a USB port, always use the Zip disk to install software and save configuration settings.

### <span id="page-17-0"></span>Disposal Requirements

Disposal of this product and consumables shall be in accordance with all applicable laws and regulations in effect at the locality at the time of disposal.

### <span id="page-17-1"></span>European Disposal Requirements

Codonics imagers and electronic accessory devices are not to be discarded or recycled; rather they are to be returned to the manufacturer. Contact Codonics directly or by the link provided for the latest information concerning:

- Identification of the country-specific Importer/Distributor/Producer
- Product return and treatment of our electronic products

Manufacturer: Codonics Inc. 17991 Englewood Drive Middleburg Heights, OH 44130 USA Phone: +1.440.243.1198 Fax: +1.440.243.1334 E-mail: WEEE@Codonics.com www.Codonics.com

Codonics electronic products and accessories bearing the following symbol are subject to European Directive on Waste Electrical and Electronic Equipment (WEEE) 2002/96/EC, amended by Directive 2003/108/EC. The EN 50419 symbol indicates separate collection and return required.

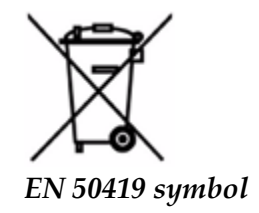

<span id="page-17-2"></span>Indications for Use

 **CAUTION** Approved FDA Class 2 device - Federal law restricts this device to be sold for use by or on the order of a physician.

The intended use of the Horizon Series Imagers is high-resolution hardcopy imaging of digital image source material and through the conversion of electronic signals from a wide variety of direct/indirect medical imaging modality outputs. The hardcopy output includes, however is not limited to, digital radiography, nuclear medicine, ultrasound, CT, MRI, CR, and Radiation Therapy planning. Images are suitable for medical image diagnosis use and referral. The system is intended for use by medical radiologists, imaging modality specialists, and communications to referring physicians.

The Horizon Series Imagers are dry, thermal, grayscale (G, GS,GSs,GS-Rad, G1, and G2 models) and grayscale/color (Ci, Ci-s, CiRAD, and SF models) direct thermal printer/imagers.

The Horizon XL is a special model adding  $14 \times 36$ in. and  $14 \times 51$ in. true size "long" media that permits digital direct orthopedic application hardcopy, including diagnosis and analysis of scoliosis, weight bearing spine/hip/knee, and long bone/hip prosthetic and orthopedic appliances work-up and surgical planning. Horizon XL is applicable to true-size hardcopy of whole body CT, MRI, and Angiographic and Venous flow imaging procedures.

Horizon Imagers are 510(k) cleared to market as FDA Class 2 devices, Regulation number 892.2040, Classification Product Code LMC: Horizon Series Medical Multimedia Dry Imagers K021054 and Horizon XL Medical Long Film Imager Hardcopy Multimedia K060440.

### <span id="page-18-0"></span>User Manual Warnings and Cautions

**CAUTION** Approved FDA Class 2 device - Federal law restricts this device to be sold for use by or on the order of a physician.

**CAUTION** Make sure that the table can support the weight of the imager [approximately 66.7 kg (147 lbs) with receive trays and three full supply cassettes installed].

**WARNING** The imager is heavy. To avoid injury, use two people to unpack and position the imager. **CAUTION** Do not scratch or nick the sheet metal. Scratches and nicks in the basement will damage the printed side of ChromaVista sheets.

**CAUTION** Make sure that the imager is powered off before connecting the Ethernet cable. For information about powering the imager on and off, refer to "Powering the Imager On and Off". **CAUTION** Do not touch any of the connector pins.

**CAUTION** If the thermal print head is not parked, power on the imager, then repeat steps 2 and 3 to properly power off the imager so that it does park.

**CAUTION** Push the ribbon carriage down slowly. Forcing it down too quickly may damage the carriage.

**CAUTION** If the imager is powered off using the POWER key, unprinted queued jobs are saved and will finish printing once the imager is powered on again (you can purge all jobs). However, if the imager is powered off using the rocker switch in the back or power is interrupted (for example, an unexpected power failure), queued jobs may be lost.

WARNING When servicing the imager, always power it off using the POWER key, turn the rocker switch in the back to the 0 (off) position, then unplug the imager.

**CAUTION** Use only Codonics media. Do not use plain paper, office transparencies, or other unapproved media as damage, improper operation, or malfunction may result. For information about the approved Codonics media types and sizes, and how to order cassettes, refer to "Ordering Media".

**CAUTION** Do not refill a cassette. Do not tamper with or remove the barcode label. The cassette's barcode information is essential for ensuring diagnostic image quality. Compromising the cassette in any way jeopardizes the quality and reliability of the imager.

**CAUTION** Do not remove or insert a cassette while a sheet is being printed, or you could affect the image quality of the printed sheet or cause a jam. Always pause the imager first.

**CAUTION** Do not remove the printed cassette cover; it protects the media from dust and other contaminants. Always hold and store the cassette with the open side up to prevent the sheets from falling out.

**WARNING** With the imager cover open, touch only those internal components that are colored green. Remove rings, ties, jewelry, and other items, and tie back hair, so that they do not fall into or get caught in the imager.

**CAUTION** Used ribbon retains the negative of the color images that were printed using that ribbon. If you are required to ensure patient confidentiality and privacy, the ribbon should be destroyed.

**CAUTION** Use caution when changing the imager default settings. Changes could affect prints made by other users.

**CAUTION** Changing the default settings will affect prints made by other users. Use caution when changing default settings. Typically, it is better to specify sheet and image parameter settings from the DICOM application or a PostScript printer's settings, or use a Job Settings file that contains the values you need. For information about Job Settings files, refer to the *Horizon Imager Technical Manual*.

**CAUTION** If the imager's settings were changed from the factory defaults prior to being shipped (for example, to accommodate a special OEM configuration), resetting to the factory defaults will not restore the "as shipped" settings. Instead, they will be reset to the standard factory default values.

**CAUTION** Resetting to the factory defaults will affect prints made by other users. Use caution when changing default settings. Typically, it is better to specify sheet and image parameter settings from the DICOM application or a PostScript printer's settings, or use a Job Settings file that contains the values you need. For information about Job Settings files, refer to the *Horizon Imager Technical Manual*.

**CAUTION** Changing the imager's Default Media and Default User Settings could affect subsequent prints made by other users. Use caution when changing default settings.

**CAUTION** Changing the imager's Default Media and Default User Settings could affect subsequent prints made by other users. Use caution when changing default settings.

**WARNING** With the imager cover open, touch only those internal components that are colored green. Remove rings, ties, jewelry, and other items, and tie back hair, so that they do not fall into or get caught in the imager.

**WARNING** The thermal print head may be hot.

**WARNING** When cleaning the print head, avoid the extreme ends of the print head, which are sharp. **CAUTION** Use only the print head cleaning wipe when cleaning the thermal print head. Also, do not touch the glass surface of the thermal print head with your fingers; it could damage the print head. To avoid touching the glass surface, you may want to wear gloves when cleaning the thermal print head. **CAUTION** The thermal print head must be completely dry before attempting to use the imager.

Allowing the thermal print head to heat up again while still wet will damage the thermal print head. **WARNING** With the imager cover open, touch only those internal components that are colored green. Remove rings, ties, jewelry, and other items, and tie back hair, so that they do not fall into or get caught in the imager.

**CAUTION** Use only the platen roller cleaning wipe when cleaning the platen. The platen roller could be damaged if you use the print head cleaning wipe.

**WARNING** With the receive trays removed, touch only those internal components that are colored green. Remove rings, ties, jewelry, and other items, and tie back hair, so that they do not fall into or get caught in the imager.

**CAUTION** Use only the platen roller cleaning wipe when cleaning the pick tires. The tires could be damaged if you use the print head cleaning wipe.

**CAUTION** Do not touch the pick tires (which may be white or green); body oils from your fingers are hard to remove and could eventually damage the tires.

**WARNING** With the receive trays removed, touch only those internal components that are colored green. Remove rings, ties, jewelry, and other items, and tie back hair, so that they do not fall into or get caught in the imager.

**CAUTION** Use only cleaning swabs from a Barcode Reader Cleaning Kit.

**CAUTION** Do not scratch or nick the sheet metal. Scratches and nicks in the basement will damage the printed side of ChromaVista sheets.

**CAUTION** Federal law restricts this device to be sold for use by or on the order of a physician.

**WARNING** With the top cover open, touch only those internal components that are colored green. Remove rings, ties, jewelry, and other items, and tie back hair, so that they do not fall into or get caught in the imager.

**CAUTION** Do not touch the pick tires (which may be white or green); body oils from your fingers are hard to remove and could eventually damage the tires.

**CAUTION** To avoid damaging internal components, use care when removing a sheet from the media path in the upper part of the imager.

**CAUTION** Never put a sheet back in the cassette. Dust or oil from your finger will affect the image quality.

**WARNING** With the top cover open, touch only those internal components that are colored green. Remove rings, ties, jewelry, and other items, and tie back hair, so that they do not fall into or get caught in the imager.

**CAUTION** Be careful not to scratch the polished sheet metal or damage the sensor near the upper guide notch.

**CAUTION** Make sure you do not overrotate the media guide, as shown below.

**CAUTION** Federal law restricts this device to be sold for use by or on the order of a physician.

**CAUTION** Use care when running the Purge Print Jobs function. This function will purge other users' print jobs as well as yours.

**CAUTION** All files uploaded using anonymous FTP are readable by other FTP users. DO NOT upload sensitive or classified information.

# <span id="page-21-0"></span>Horizon® Ci

<span id="page-21-1"></span>Мултимедия Imager **BG - български език**

# **Документация Забележете**

Codonics Продукти са Клас Аз продукти по предназначение за използване от Здравеопазване Професионалисти.

Продукти опаковка и етикетиране, включително Графичен Потребител Интерфейс (GUI) за операция са offered в Английски и Среща MDR, приложение Аз, Глава III, 23.4, вземане сметка на обучение и на знания на на потенциал потребител.

<span id="page-21-2"></span>\* Мрежа информация, Ключ Спецификации, По предназначение Използвайте, Потребител ръчно Приложение, Бързо Започнете Ръководство & Настройвам IFU са на разположение в просто превод Член Щат Езици; първичен IFU са на разположение в Английски.

# **Общ преглед**

Horizon Ci комбинира диагностична филм, цвят хартия и сива скала хартия печат да се осигури на на света най-много гъвкав медицински имагер.

С участието цвят хартия да се шоу изключен Вашият последен изображения техники, стая светлина видими

<span id="page-21-3"></span>сива скала хартия да се разрез Вашият разходи и а компактен, плот дизайн, Horizon остарява само за филми изображения. Високо скорост изображение обработка, работа в мрежа и намотка са всичко стандартен.

# **Спецификации**

Печат Технология: Дифузия на багрилото и директен термична (сухо, дневна светлина безопасно операция) Пространствена Резолюция: 320 DPI (12.6 пиксели / мм) Производителност: Нагоре да се 100 филми на час Време Да се Работете: 5 минути (готов да се печат от "Изключено") Сива скала Контраст Резолюция: 12 бита (4096) Цвят Резолюция: 16.7 милиона цветове 256 нива всеки на циан, пурпурен, и жълт Медия Входове: Три доставка касети, 50-100 чаршафи всеки, един цвят панделка Медия Изходи: Три получавам тави, 50 листа капацитет всеки Медия Размери: 8 " х 10 ", 14 " х 17 " (син и ясно) DirectVista® Филм A, A4, 14 " х 17 " DirectVista Сива скала Хартия A, A4 ChromaVista® Цвят Pапер Dmax: > 3.0 с DirectVista Филм Архивно: > 20 години с DirectVista Филм, под ANSI удължен срок съхранение условия Медия Доставка: всичко медии е предварително опаковани и фабрика запечатан Интерфейси: Стандартно: 10/100 База-Т Ethernet (RJ-45), Сериен Диагностична Порт, Сериен Конзола Мрежа Протоколи: Стандартно: FTP, LPR

По избор: DICOM (нагоре да се 24 едновременно връзки), Windows мрежа печат Изображение Формати: Стандартно: TIFF, GIF, PCX, BMP, PGM, PNG, PPM, XWD, JPEG, SGI (RGB), Слънце Растер, Тарга

По избор: DICOM, PostScript ™ съвместимост

Изображение Качество: Автоматично калибриране използвайки вграден денситометър Изображение Контрол: Гама, Контраст, Насищане, Медицински Цвят Съчетаване (MCM ™), Полярност, въртене, Мащабиране, Изглаждане

Лист Контрол: Плътност Настройка (Dmax), Погледни нагоре Маси (LUT), Изображение

Предупреждения, надписи, Лист Покрийтевъзраст, Граница Цвят, Граница Попълнете, реколта Котва

Лист Форматиране: 1: 1 - 1:81; Променлива Многоформатиране (VMF ™), Фиксирана Многоформатиране (FMF ™)

Контрол Панел: Голям, подсветка LCD дисплей, Състояние светлини включва На линия, Тревога, Вината, Активен Мощност и Меню навигация бутони

Процесор: Intel

Памет: 512 MB RAM

Твърд Диск: SSD, 32 GB (24 GB на разположение за намотка)

Подвижен Съхранение: USB за софтуер надстройки

Умен Карта: 72 KB за съхранение конфигурация данни

Мощност: Универсален Вход: 100-120 / 230V ~ 50/60 Hz, 600W печат, 150W празен

Топлина Емисия: Максимум 600W, 2050 BTU / час. печат, 150W, 512 BTU / час. празен Тегло: 66 lbs. (30 килограма.)

Двигател Размери: 14,5 " (37 см) H, 20,5 " (52 см) W, 24 " (61 см) L

Заобикаляща среда: Оперативен Температура: 15-30C, Съхранение: -22,2 - 50,6 ° С, Оперативен Влажност: 10-70% R.H. (без кондензация)

Регулаторно: Пълна медицински устройство съответствие включително Клас 2 FDA и Клас Аз MDR 2017/745 / ЕС (CE), GMP / QSR, ISO 13485: 2016 / NS-EN

ISO 13485: 2016, Електрически Безопасност IEC 60601-1 Изд. 3.1 и EMC / EMI:

FCC Клас A и IEC 60601-1-2: Изд. 4 за Професионален Здравеопазване съоръжения

# **Конвенции Използва се в на Потребител Ръчно**

# **Булетирана Списъци**

Куршуми са използвани да се дисплей а списък на непроцедурни елементи. За пример:

The контрол панел съдържа:

- А дисплей панел
- Ключове
- Индикатори

# **Номерирани Стъпки**

The  $\text{U}_{\text{MKOHA}}$  показва на начало на а процедура. The стъпки в а процедура са номерирани. За пример:

1. Натиснете на **МЕНЮ** ключ.

The Основна Меню показва На на контрол панел. The селектор стрелка $(\blacktriangleright)$  автоматично точки да се на първо меню опция.

2. Да се превъртане през на меню настроики, Натиснете на нагоре и надолу ключове.

The селектор стрелка ( $\blacktriangleright$ ) се движи нагоре и надолу през на списък. The отдолу част на на контрол панел дисплей показва а съобщение асоциирани с на понастоящем избрани меню опция.

# **Контрол Панел Навигирайтеация**

*Меню пътеки* са използвани в някои процедури вместо на документиране всеки стъпка необходими да се навигация да се а специфични меню опция. За пример:

От на Основна Меню, изберете на следващи настроики:

**По подразбиране Медия Сива скала DV Филм Син**

# **Контрол Панел Ключове**

Контрол панел ключове са показани в малък черен овали да се приличат на действително ключове, за пример, "Натиснете на **ENTER** ключ. "

# **Контрол Панел Меню Настроики**

Контрол панел меню настроики са показани в смело Тип, за пример, "Изберете на Гама меню опция. "

# **Бележки и Съвети**

Бележки съдържат допълнителен информация свързани да се а тема или процедура. За пример:

**ЗАБЕЛЕЖКА: Ако Вашият мрежа е управлявана от а мрежа администратор или an информация технология (ТО) отдел, то би се бъда разглеждан а комплекс мрежа. Ти Трябва имат на отговорен човек изпълнява всякакви свързани с мрежата административна задачи.**

Съвети осигури допълнителен прозрения относно а тема или процедура (такива като, защо ти може искам да се направете нещо или а по-бързо начин да се изпълнява an операция). За пример:

*БАКШИШ: Посочване печат настройки в а многопотребителски заобикаляща среда Ако на Horizon имагер е достъпен от многократни потребители, то е обикновено По-добре за индивидуален потребители да се въведете печат стойности през на DICOM приложение интерфейс по-скоро отколкото промяна на по подразбиране настройки през на контрол панел.*

# **Внимание и Предупреждения**

Внимание тревога ти да се действия или ситуации че бих могъл кауза вреда да се оборудване или данни. За пример:

 **ВНИМАНИЕ Всякакви промени ти направи да се на имагер по подразбиране настройки ще асъщо засягат отпечатъци направени от други потребители. Използвайте Внимание кога променя се по подразбиране настройки.**

Предупреждения тревога ти да се действия или ситуации че бих могъл резултат в лично нараняване. За пример:

**ВНИМАНИЕ С на имагер Покрийте отворен, докосване само тези вътрешен компоненти че са цветни зелено.**

# **Текст Файлове и Показва Текст**

Монопространствен Тип е използвани за на съдържание на an ASCII файл или машина текст Показва в а терминал команда прозорец.

# **Потребител Данни**

**Удебелен еднопространствен Тип** е използвани да се посочете специфични знаци или думи че ти въведете в а домакин работна станция кога изпълнение напреднали имагер операции. *Ако на Тип е също курсив*, то показва променлива текст. За пример:

1. От Вашият работна станция, отворен а UNIX или MS-DOS команда прозорец.

2. Въведете на команда **telnet** *име на хост* или **telnet** *IP Адрес* (използвайки или на Horizon имагер име на хост или IP Адрес).

3. В на Влизам бърз, въведете на команда **статус**.

# **Важно Информация и Имена на файлове**

- **Удебелен Тип** е използвани за акцент, команда имена, и пътеки или имена на файлове. За пример:
- The Horizon имагер по подразбиране настройки мога бъда променен и двете в на контрол панел и използвайки текст файлове. The име на хост и IP Адрес трябва да бъда добавен да се на **/и т.н./ домакини** файл.

# **Ново Условия**

*Курсив Тип* е използвани кога а срок е въведени и дефинирани. За пример:

• The Horizon имагер има а завършен комплект на *по подразбиране настройки* че съдържат предварително конфигуриран стойности за всеки аспект на а отпечатан лист.

# **Предназначение и Обхват**

Се отнасят да се това потребител ръчно за процедури На как да се изпълнява на най-много често срещани имагер операции, включително:

- Настройка нагоре на имагер
- Зареждане медии
- Изпращане печат работни места от DICOM Печат Обслужване Классъвместим приложения бягане На изображения устройства или изображение гледане работна станция
- Изпращане печат работни места от работни станции чрез PostScript
- Изпращане печат работни места използвайки FTP и LPR
- Променя се на Imager's по подразбиране изображение и лист настройки
- Регулиране на външен вид на отпечатан изображения за потребител предпочитание
- Изпълнение превантивна поддръжка
- Изпълнение филм калибриране
- Отстраняване на неизправности често срещани проблеми

**ЗАБЕЛЕЖКА:** Някои Характеристика и функции описано тук може не Приложи да се повъзрастни версии на на софтуер.

Това Потребителски Ръчно е по предназначение да се бъда като просто и направо като възможен за на всеки ден потребител. Ако ти трябва Повече  $\blacktriangledown$  подробно или Повече  $\blacktriangledown$ технически информация На а особеност или тема, или пожелание да се изпълнява Повече ▼ напреднали операции, се отнасят да се на *Horizon Imager Технически Ръчно* (Каталожен номерHORIZONMNLT). The Технически Ръчно служи като а спътник документ да се това ръчно

# <span id="page-25-0"></span>Продукт Информация

За технически помощ с на Horizon, обади се Codonics Технически поддържа в на следващи номер:

# **Телефон:+1.440.243.1198 Такса Безплатно: 800.444.1198 (САЩ само)**

Технически поддържа е на разположение по всяко време. Технически поддържа е също на разположение на линия чрез електронна поща и на Codonics уеб сайт:

# **Електронна поща:поддържа@° Содоника.com Уеб Сайт: www.° Содоника.com**

Общ продукт информация мога също бъда поискано от изпращане електронна поща да се:

# **Електронна поща:информация @° Содоника.com**

<span id="page-25-1"></span>Моля те включва Вашият пощенски изпращане по пощата адрес и телефон номер в на електронна поща съобщение. Основен продукт информация е се завърна чрез електронна поща освен ако в противен случай поискано.

<span id="page-25-2"></span>Предупреждения и Ограничения на Използвайте

Местоположение на Безопасност и Съответствие Етикети

The следващи фигура показва на местоположения на на Imager's безопасност и съответствие етикети.

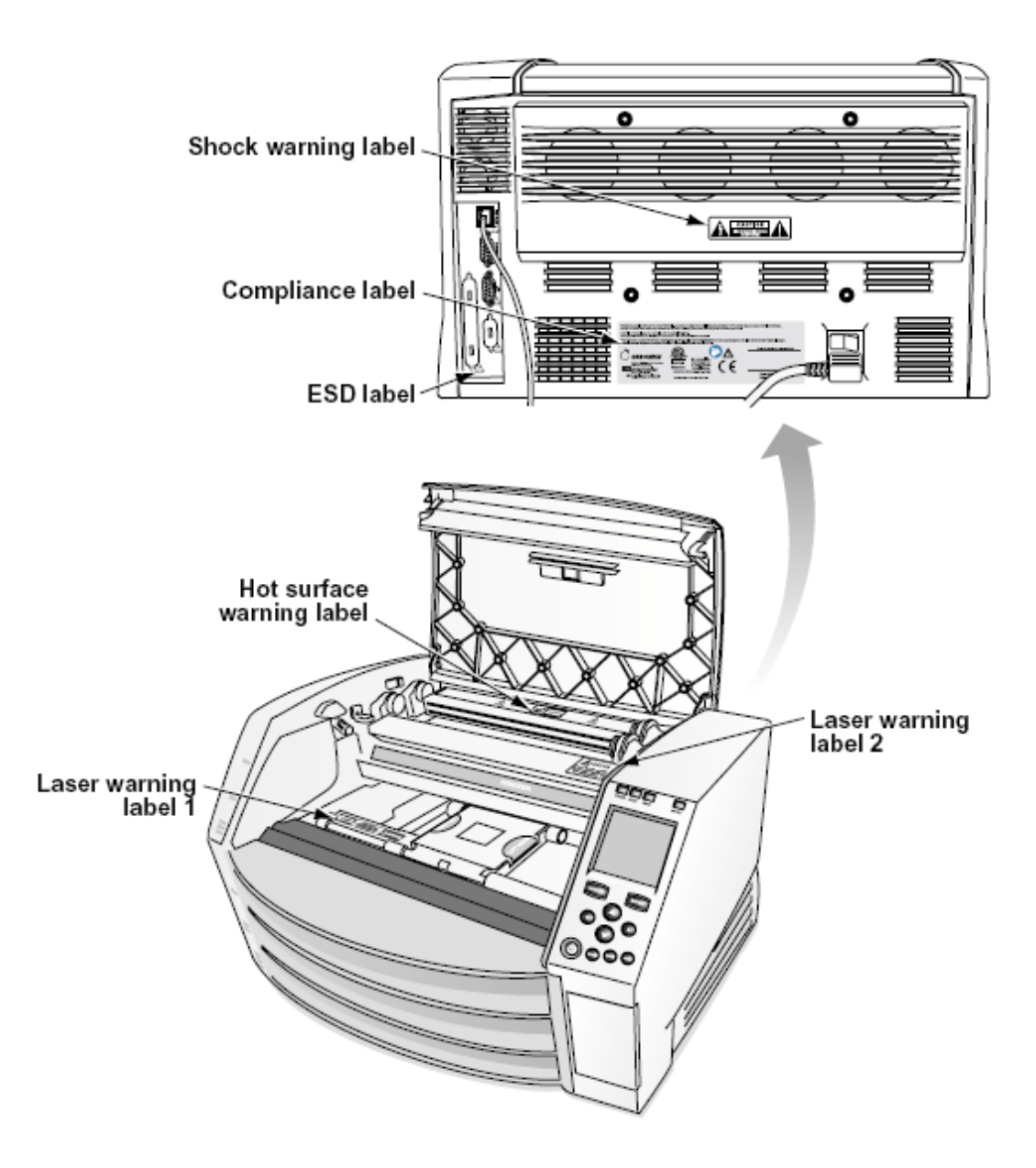

#### <span id="page-26-0"></span>Волтаж Внимание

The възклицание точка в рамките на an равностранен триъгълник и човек четене а ръчно символ са по предназначение да се тревога на потребител да се на присъствие на важно работещ и поддръжка (обслужване) инструкции в на литература придружаващ това устройство.

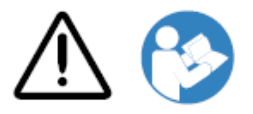

НЕ ПОТРЕБИТЕЛ, КОЙТО СЕ ОБСЛУЖВА ЧАСТИ ВЪТРЕ. СЕ ОТНАСЯТ ОБСЛУЖВАНЕ ДА СЕ КВАЛИФИЦИРАН ОБСЛУЖВАНЕ ПЕРСОНАЛ. ПРЕМАХВАНЕ НА ЕТИКЕТИ, ПОКРИТИЯ, ИЛИ КОРАБ КРЕПЕЖНИ ЕЛЕМЕНТИ ГРАНИЦИ НА ГАРАНЦИЯ.

ТОВА АПАРАТ ТРЯБВА ДА БЪДА ЕЛЕКТРИЧЕСКИ ОСНОВАНО.

ДА СЕ ПРЕДОТВРАТЯВАМ ПОЖАР ИЛИ ШОК ОПАСНОСТ, НАПРАВЕТЕ НЕ ЕКСПОЗИЦИЯ ТОВА ИЗОБРАЖЕНИЕ ДА СЕ ДЪЖД ИЛИ ВЛАГА.

ОБОРУДВАНЕТО НЕ СЕ ИЗПОЛЗВА КАТО КОМПОНЕНТ НА СИСТЕМА ЗА ПОДКРЕПА НА ЖИВОТА. Устройства или системи за поддържане на живота са устройства или системи, които поддържат или поддържат живота и чието неизпълнение може разумно да се очаква да доведе до значително нараняване или смърт на човек. Критичен компонент е всеки компонент на животоподдържащо устройство или система, чието неизпълнение може разумно да се очаква да причини повреда на животоподдържащото устройство или система или да повлияе на неговата безопасност или ефективност.

**ВНИМАНИЕ** Заземяване надеждност мога бъда постигнати само кога на Horizon е свързани да се а съд маркирани "Болница Само " (че е, "Болница Степен ").

**ВНИМАНИЕ** The мощност шнур свързани да се на Horizon е на основен изключете за на система.

 **ВНИМАНИЕ** Да се изключете като цяло мощност да се на Horizon предшественик да се обслужване то, мощност на на система.

**ВНИМАНИЕ** Направете не промяна това оборудванеnt без упълномощаване на на производител

**ВНИМАНИЕ** Външен оборудване по предназначение за Връзка да се сигнал вход, сигнал изход, или други съединители, ще спазвайте с от значение IEC стандартен (напр. IEC 60950 за ТО оборудване и на IEC 60601 серия за медицински оборудване). В допълнение, всичко такива комбинации - системи - трябва да отговарят на стандарта IEC 60601-1 за системи за медицинско електрическо оборудване. Оборудването, което не отговаря на IEC 60601, трябва да се съхранява извън околната среда на пациента, както е определено в стандарта. Всяко лице, което свързва външно оборудване към входен сигнал, изходен сигнал или други съединители, е формирало система и следователно е отговорно системата да отговаря на изискванията на IEC 60601-1-1. Ако се съмнявате, свържете се с квалифициран техник илиCodonics Технически поддържа за одобрен конфигурации.

<span id="page-27-0"></span> **ВНИМАНИЕ** Направете не докосване а търпелив докато също достъп на вътрешен компоненти че са под на връх Покрийте или получавам тави.

Лазер Внимание

The Horizon имагер използва а лазер да се Прочети баркод информация На на медии касети. The лазер модул е а 650 - 670нм устройство на 1.26mW или по-малко. Като такива то има са били намерен да се спазвайте с на 21. CFR 1040.10 и 1040.11 и IEC 60825 лазер стандарти като а ниско мощност Клас 1 устройство.

За безопасност причини, на лазер е обърна се На само за а къс време кога а касета е вмъкнат. Все още, един Трябва използване Внимание и никога взират в на лазер beaм, Трябва да се избегне излагане да се на лазер, и Трябва никога замяна всякакви на на блокировки и безопасност механизми. Тези мерки са взета за Вашият защита.

 **ВНИМАНИЕ** Използвайте на контроли или корекции да се на производителност на процедури други отколкото тези посочено в това ръчно може резултат в опасен радиация излагане.

The лазер отвори са маркирани с а неженен етикет, показани По-долу. Там са три отвори че кореспондират да се на три касета места, един за всеки, На на същото страна на на Horizon имагер като това етикет.

Безопасност блокировки са маркирани от на следващи етикет. Те са разположен На на същото страна на на Horizon имагер като това етикет.

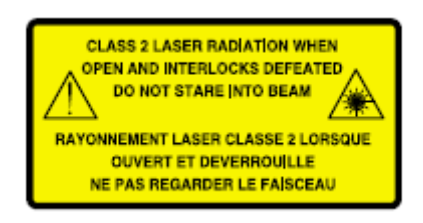

#### <span id="page-28-0"></span>Температура Внимание

Защото на Horizon Imager е устройство за термопечат, повърхността на радиатора на термоглавата се нагрява. Избягвайте директното докосване на компоненти, които не са оцветени в зелено, при достъп до вътрешността на визуализатора, ако той печата. (По време на някои превантивни задачи по поддръжка ще докосвате вътрешни компоненти с подложки за почистване или тампони.)

<span id="page-28-1"></span>The температура внимание етикет е показани По-долу.

### Съответствие

Codonics е в съответствие с различни регламенти.

The Съответствие етикет, който е прикрепен в на обратно на на имагер, е показани По-долу.

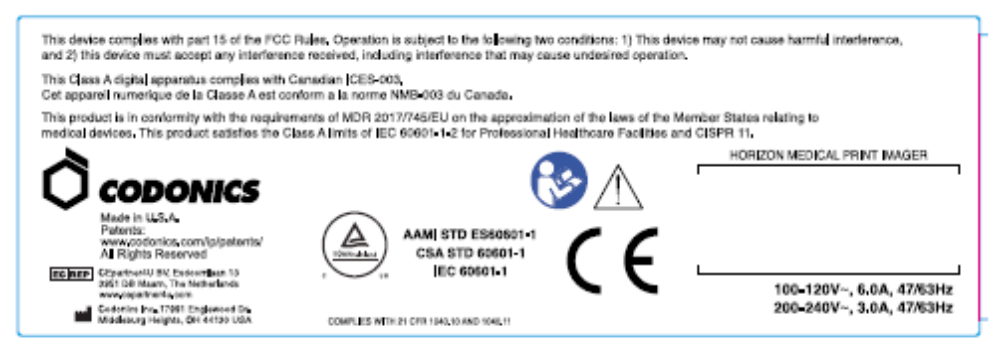

Compliance label

<span id="page-28-2"></span>Сериен Номер, Конфигурация, Дата Код, и Модификация Кодове

The Сериен номер етикет е поставени върху на Съответствие етикет. То включва на следващи информация.

- The сериен номер (SN), който уникално идентифицира на мерна единица.
- The Конфигурация номер (CNFG), който подробности на изграждане конфигурация.
- The модификации кодове, който са да се на нали на на CNFG номер и са а серия на 20. числа. Кога всякакви на тези числа са блокиран навън, че идентифицира а модификация че беше направени да се на мерна единица.
- The дата код в ГГГГ-ММ формат По-долу на фабрика дата код символ.

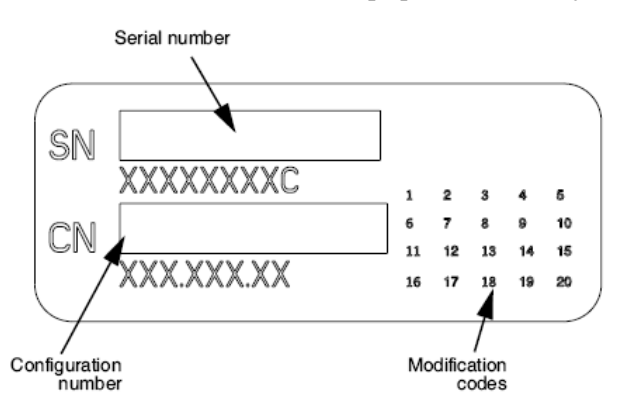

### <span id="page-29-0"></span>ESD Внимание

Връзки да се други парчета на оборудване са направени в на отзад на на Horizon имагер. Тези съединители са маркирани с а предпазна мярка ESD внимание символ, като показани Подолу. Направете не докосване всякакви на на щифтове на тези съединители. Кога правене връзки да се на имагер, то е най-добре Свършен докато на имагер е включен в но не захранван На. ESD може кауза непостоянен поведение на на имагер кога захранван На. Трябва това възникне, мощност да се на имагер може имат да се бъда циклирани. То е препоръчва се че всичко персонал участващи в правене връзки да се на имагер бъда осъзнат на тези ESD предпазни мерки.

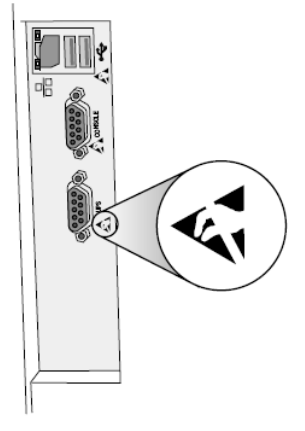

<span id="page-29-1"></span>Rear panel

Потенциал за Радио Честота Намеса На Imager Операция

<span id="page-29-2"></span>И двете преносим и Подвижен RF комуникации оборудване мога засягат медицински електрически оборудване, включително на Horizon имагер. Пазя такива RF комуникации оборудване навън на на незабавна ■ площ.

#### Потенциал за Радио и Телевизия Намеса

The Horizon имагер генерира и използва радио честота енергия, и ако не инсталиран и използвани правилно, че е, в строг съответствие с на на производителя инструкции, може кауза намеса да се радио и телевизия рецепция. То има са били Тип тествано и установено, че отговаря на ограниченията за емисии от клас B за изчислително устройство в съответствие

със спецификациите в подчаст J на част 15 от правилата на FCC, които са предназначени да осигурят разумна защита срещу такива смущения при работа в търговска среда. Експлоатацията на оборудването в жилищен район е вероятно да причини смущения, като в този случай потребителят, за своя сметка, ще трябва да предприеме всички необходими мерки за коригиране на смущението. Ако вашата камера за изображения причинява смущения на радио или телевизионно приемане, насърчаваме се да опитате да коригирате смущенията чрез една или повече от следните мерки:

- Преориентирайте се на получаване антена
- Преместване на имагер с уважение да се на приемник

Ако необходимо, ти Трябва консултирайте се Codonics технически поддържа или an опитен радио / телевизия техник за допълнителен предложения. Ти може намирам на следващи книжка подготвени от на Федерален Комуникации Комисионна полезно: *Как да се Идентифицирайте и Решете Радио-телевизия Намеса Проблеми*. Това книжка е на разположение от на НАС. Правителство Печат Офис, Вашингтон, D.C. 20402, Наличност Не. 004-000-00345-4.

Това продукт е в съответствие с на изисквания на ЕО Съвет директива MDR 2017 г./745/ЕС (CE) На на приближение на на закони на на Член Държави отнасящи се да се медицински устройства. Това продукт удовлетворява на Клас A граници на IEC60601-1-2 и CISPR 11. A декларация на съответствие с на изисквания на на Директива има са били подписан от на Директор на Операции. Horizon е одобрен за износ чрез FDA Сертификати да се Чуждестранен Правителство и регистриран като а медицински устройство за внос. A текущ списък на държави е на разположение На заявка.

### <span id="page-30-0"></span>Насоки Относно Електромагнитни Емисии и Имунитет

Подходящ Среда:

- Horizon е по предназначение за използване в професионален здравеопазване съоръжение среди, включително болници и медицински клиники.
- Ногіzon има не са били оценени за използване близо до НF хирургически оборудване. Ако използване близо до HF хирургически оборудване е желано, на потребител е отговорен за проверка правилно операция на на Horizon. Ако Horizon прави не изпълнява правилно в това заобикаляща среда, ход на Horizon по-далеч от на източник на на електромагнитни смущение.
- Horizon има не са били оценени за използване в спешен случай медицински превозни средства.

Като а поддържа устройство, Horizon прави не осигури от съществено значение производителност.

 **ВНИМАНИЕ** Използвайте на това оборудване съседен да се или подредени с други оборудване Трябва бъда избягва защото то бих могъл резултат в неправилно операция. Ако такива използване е необходимо, това оборудване и на други оборудване Трябва бъда наблюдаваното да се проверете че те са работещ нормално.

 **ВНИМАНИЕ** Използвайте на аксесоари, преобразуватели и кабели други отколкото тези посочено или при условие от на производител на това оборудване бих могъл резултатт в увеличен електромагнитни емисии или намалява електромагнитни имунитет на това оборудване и резултат в неправилно операция.

 **ВНИМАНИЕ** Преносим RF комуникации оборудване (включително периферни устройства такива като антена кабели и външен антени) Трябва бъда използвани не по близо отколкото 30 см (12 инча) да се всякакви част на на Horizon, си кабели, или аксесоари. В противен случай, деградация на на производителност на това оборудване бих могъл резултат.

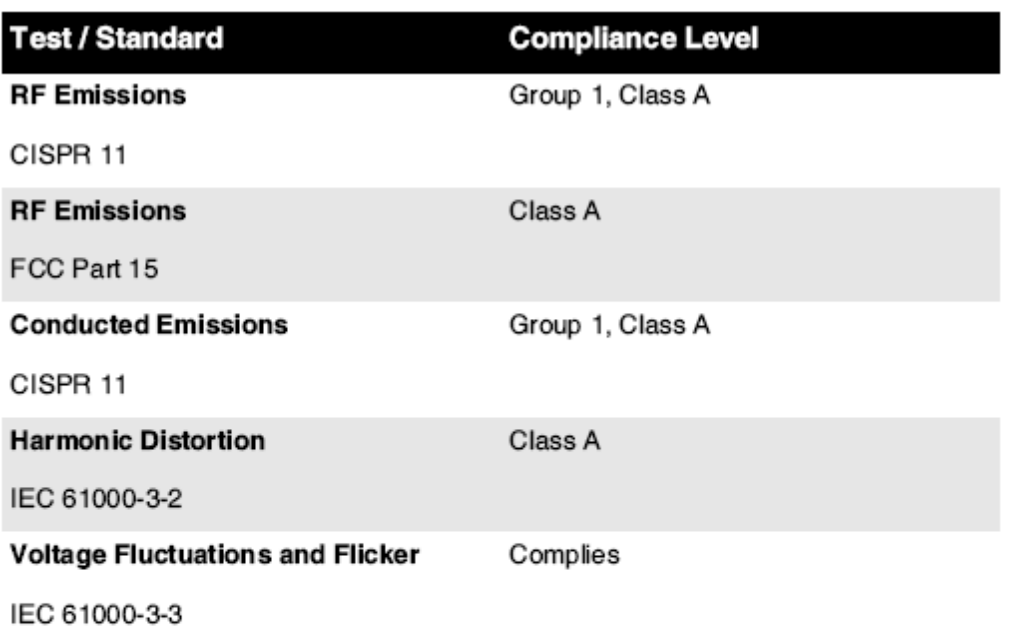

# **Electromagnetic Emissions Standards and Test Levels:**

### Electromagnetic Immunity Standards and Test Levels:

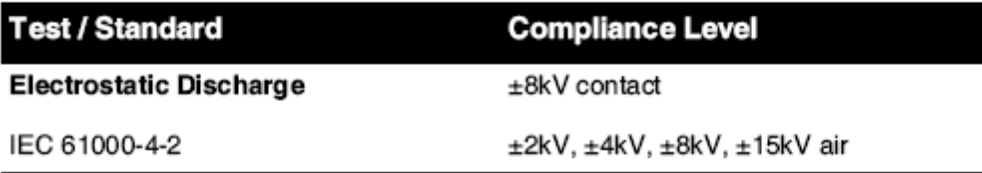

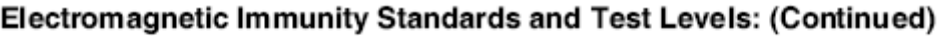

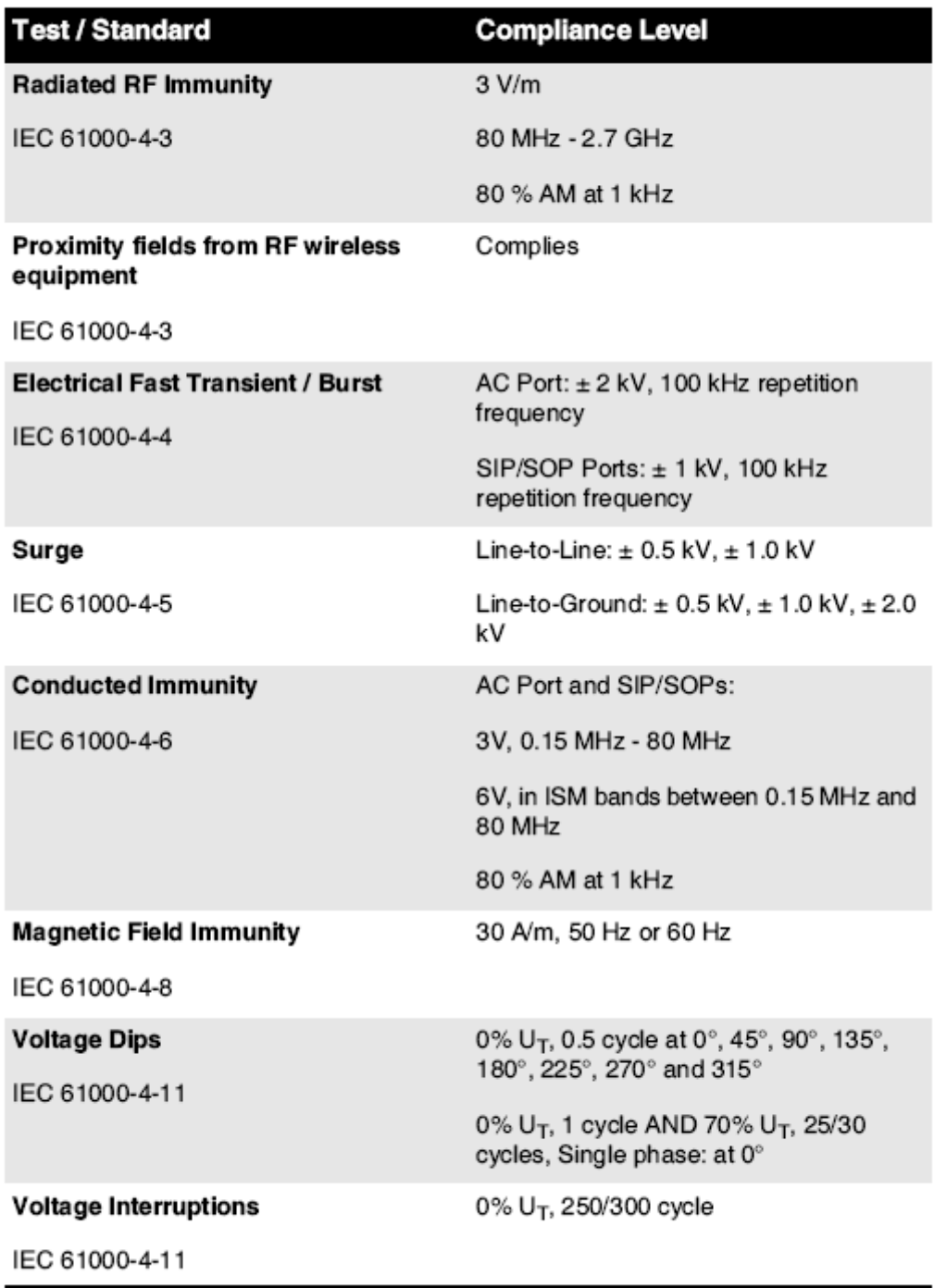

### <span id="page-32-0"></span>Безопасност Предпазни мерки

• Никога свържете това имагер да се всякакви изход или мощност доставка че има а волтаж или честота различно отколкото че посочено На на отзад на на имагер.

- Кога обслужване на имагер, винаги мощност то изключен използвайки на (мощност) ключ в на контрол панел, тогава завой на рокер превключвател в на обратно да се на **0** (изключено) позиция, тогава изключете от контакта на имагер.
- Щета да се на мощност шнур може кауза огън или шок опасност. Кога изключване на мощност шнур, задръжте то от на щепсел само и Премахване на щепсел внимателно.
- Ако на мощност шнур нужди да се бъда заменен, замени то само с друг Codonics мощност шнур произведени конкретно за Вашият Imager's мощност конфигурация.
- Ако на имагер е пушене или правене необичайно звуци, мощност изключен и изключете от контакта на имагер веднага.
- Направете не вмъкване чуждестранен обекти на всякакви мил в на имагер; правиш така мога представляват а безопасност опасност и кауза обширен щета.
- Направете не място всякакви течност контейнери На на имагер. Ако за някои причина, течност се просмуква в на имагер, мощност изключен на имагер и изключете от контакта на мощност шнур от на източник изход. Ако използвани без коригиращ мерки, на имагер може бъда повреден.
- Направете не използване на имагер близо до запалим газове.
- С на имагер връх Покрийте отворен или на получавам тави премахнато, докосване само тези вътрешен компоненти че са цветни зелено (показано в на следващи фигура). Премахване пръстени, връзки, бижута, и други елементи, и вратовръзка обратно коса, така че те направете не падане в или вземете хванат в на имагер.

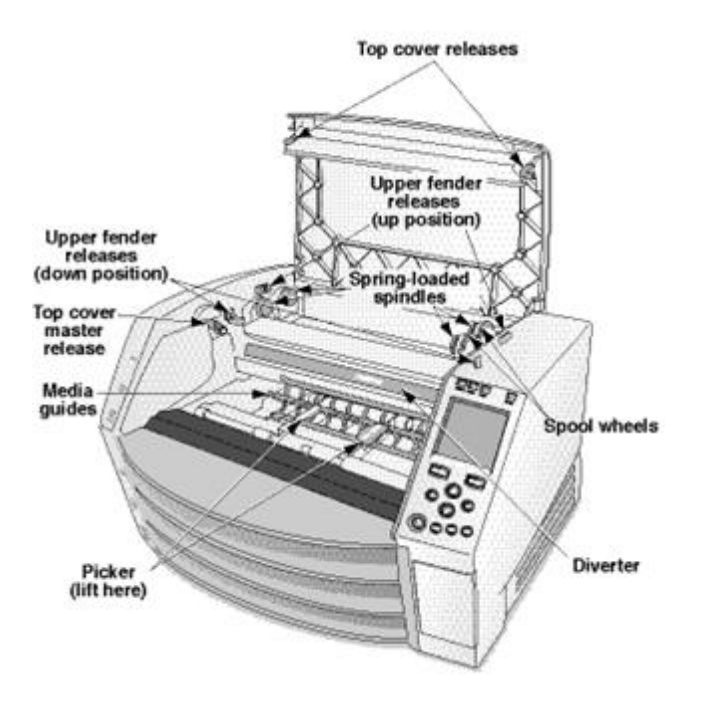

<span id="page-33-0"></span>*Вътрешен Компоненти Че Има Цветни Зелено (Наречен навън в на илюстрация) Има Безопасно да се Докоснете* 

### Местоположение Предпазни мерки

• The Imager's работещ околна среда температура обхват е 15–30ºC (59–86ºF), с а роднина влажност на 10% –80%.

- Ако камерата за бързо преместване от изключително студено място на по-топло, има вероятност да се образува конденз. Не използвайте образа, ако се е образувала кондензация. Изчакайте, докато кондензът се изпари. Можете да ускорите времето за изпаряване, като преместите изображението на място за сушене.
- Вентилация слотове и дупки са при условие На на страни и отзад на на имагер. Място на имагер На а твърд ниво повърхност и намерете то в най-малко 10 см (4 инча) от стени да се осигурете правилно вентилация

**ВНИМАНИЕ** Адекватно вентилация е задължително за правилно операция на на имагер  **ВНИМАНИЕ** Кога позициониране на Horizon Imager, осигурете там е адекватен пространство да се достъп на отзад мощност превключвател.

- Направете не място имагер в а Високо влажност или Високо прах площ. Във въздуха мръсотия частици мога кауза изображение качество проблеми. Да се избегне поставяне на имагер в области където вентилация канали, отворен врати, или често срещан минувачи биха могли, може изложи на имагер и медии да се Високо нива на отломки.
- Направете не намерете на имагер в горещи извори области където водород сулфид и кисела йони са вероятно да се бъда генерирани.
- Направете не намерете на имагер където там са мазна изпарения и пари.
- Направете не намерете на имагер в директен слънчева светлина.
- Направете не намерете имагер близо до източници на Високо RF енергия.
- Направете не намерете на имагер където то биха могли, може бъда предмет да се дразнене или вибрации, такива като а маса или бюро в а Високотрафик ■ площ. Джаринг и вибрации мога засягат на печат качество на изображения.
- <span id="page-34-0"></span>• Horizon удовлетворява на електрически безопасност граници на IEC60601-1 и CISPR 11. и е подходящ за търпелив грижа ■ площ местоположение. Проверете с местни наредби и инсталация насоки да се потвърдете одобрен местоположение изисквания.

### Почистване Предпазни мерки

- В конструкцията на изображението се използват много пластмасови компоненти. Покриването и деформацията на козината е вероятно да се случи, ако камерата се избърше с прахове от химикали, бензен, разредители, инсектициди или други разтворители. Каучук и PVC материали, оставени в контакт с изображението за по-дълго време, ще причинят щети. Никога не използвайте нефтвъз основа решения или абразивен чистачи.
- <span id="page-34-1"></span>• Да се чисти на имагер Покрийте, първо мощност изключен на имагер използвайки на (мощност) ключ в на контрол панел, тогава завой на рокер превключвател в на обратно да се на **0** (изключено) позиция, тогава изключете от контакта на имагер. Чисто на Покрийте с а мека кърпа леко навлажнена с а леко сапун и вода решение. Позволява на Покрийте да се напълно суха преди работещ на имагер отново.

### Медия

За **ChromaVista**® цвят щампи, на консумирани панделка съдържа факсимиле на всякакви търпелив изображения отпечатан да се **ChromaVista** цвят чаршафи. Следователно, ти трябва да правилно разпорежда се на или унищожи консумирани панделка да се осигурете на поверителност на търпелив изображения.

- The оптични плътност на отразяващ и трансмисивен отпечатъци имат а номинален обхват на: Dmin = 0.10 OD (отразяващо), 0,11 OD (трансмисивен) да се Dmax = 2.10 OD (отразяващо), 3.1 OD (трансмисивен). Действително оптични плътности може варират въз основа На медии вариации и На на инструмент битие използвани да се мярка плътност. За пример, **DirectVista**® Ясно филм може имат а нисък Dmin и Dmax отколкото **DirectVista** Син филм.
- The Horizon Imager включва вграден денситометър. Вграденият денситометър е проектиран да произвежда последователни отпечатъци, като компенсира вариациите от една касета с филм на друга и една камера на друга. За приложения, които изискват абсолютен контрол на максималната плътност, резултатите трябва да се проверят спрямо настолен търговски денситометър. Вътрешният денситометър може да се калибрира към настолен модул. Вижте*Horizon Imager Технически Ръчно* за Повече ▼ информация.
- **DirectVista** медии е оптимизиран за сива скала щампи, докато **ChromaVista** е оптимизиран за цвят отпечатъци. Ако **ChromaVista** е не даване ти задоволителен резултати с сива скала изображения, ти може искам да се обмисли използвайки **DirectVista** медии за тези приложения.
- Медия вариации между различно производство много може произвеждат фин разлики в изображение качество и цвят. Тези вариации най-много често възникне в цвят панделки и са характеризира като а леко цвят оттенък в сива скала изображения.
- Codonics филм медии е проектирани да се бъда гледани използвайки а светлина кутия подходящ за гледане медицински диагностична изображения.
- Codonics хартия / бяла филм медии е проектирани да се бъда гледани под готинобял, флуоресцентен светлина. Спектрален разлики и интензивност вариации в на гледане светлина източници мога промяна на очевидно цвят на изображения отпечатан На хартия / бяла филм.
- <span id="page-35-0"></span>• Отпечатано изображения че са предмет да се продължително излагане да се слънчева светлина, ултравиолетова светлина, или екстремни топлина може деградират в изображение качество. (За пример, отпечатан чаршафи Трябва не бъда съхранява в an автомобил На а слънчево ден.) Предпазни мерки Трябва бъда използвани да се да се избегне продължително директен излагане.

### <span id="page-35-1"></span>Codonics Хартия / бяло Филм Медия

The условия "Бял хартия" и "Бял филм" са синоним препратки и използвани взаимозаменяемо в това ръчно.

### Файл Прехвърляне чрез FTP и LPR

<span id="page-35-2"></span>• Различно потребители Кой дял а потребител име кога прехвърляне файлове да се на имагер може кауза непредсказуем и погрешно отпечатан изход. The имагер сътрудници информация с на потребител име. Всеки потребител Трябва имат а уникален потребител име кога свързване да се на имагер чрез FTP и LPR.

### Цвят Управление

• Изображение настройки - включително гама, контраст, Dmax, насищане, и МСМ <sup>тм</sup> (Медицински Цвят Matching ™) - са по предназначение да се компенсират за разлики че

може възникне между изображение придобиване и изображение печат. Тези филтри позволява ти да се точно визуализиране на финал отпечатан изображение. Ти Трябва използване грижа кога прилагане тези филтри да се да се избегне над компенсация.

<span id="page-36-0"></span>• The По подразбиране Потребител Настройки комплект в на контрол панел ще потенциално засягат отпечатъци направени от всичко потребители. Използвайте Внимание кога променя се на по подразбиране настройки.

#### Изображение Мащабиране

• Мащабирането на изображение ще филтрира оригиналните данни на изображението и ще добави или премахне информация, което може да повлияе на точността на окончателното отпечатано изображение. Количеството информация, добавена или премахната, също ще варира в зависимост от величината на прилагания мащабен фактор. Това също може да повлияе на точността на окончателното отпечатано изображение. Трябва да сте наясно със свойствата и ограниченията на всеки алгоритъм за мащабиране и да изберете подходящия алгоритъм за задачата.

### <span id="page-36-1"></span>Хардуер Вариации

- Компонентите, използвани в изображението, могат да се различават, което води до разлики в качеството на изображението. Термичният процес на производство на отпечатък използва много компоненти, които са калибрирани, за да осигурят съгласуваност между изображенията. Има тънки разлики между изображенията, които могат да причинят вариации на печата. Тези разлики обикновено се отнасят за калибриране на термопечатащата глава. Други фактори като възраст, употреба, топлина, механично износване и доставка могат да повлияят на цвета и качеството на изображението.
- The Тип на медии използвани да се Инсталирай софтуер актуализации и да се архивиране имагер конфигурация настройки Зависи На хардуер вариации. Ако на имагер има а вграден Цип карам, инсталации и архиви са изпълнени използвайки 100 MB Цип дискове. Ако на имагер прави не имат а вграден Цип карам, USB светкавица кара са използвани с на USB пристанища На на отзад панел. През цялото време това ръчно, Цип дискове и USB светкавица кара са споменати да се като *инсталация медии* или *архивиране медии*, в зависимост На на операция битие изпълнени.

<span id="page-36-2"></span>**ЗАБЕЛЕЖКА:** Ако на имагер има и двете а Z.ip карам и а USB порт, винаги използване на Z.ip диск да се Инсталирай софтуер и запази конфигурация настройки.

#### <span id="page-36-3"></span>Изхвърляне Изисквания

Изхвърляне на това продукт и консумативи ще бъда в съответствие с всичко приложимо закони и регламенти в ефект в на местност в на време на изхвърляне.

#### Европейски Изхвърляне Изисквания

Codonics изображения и електронни аксесоар устройства са не да се бъда изхвърлени или рециклирани; по-скоро те са да се бъда се завърна да се на производител. Контакт Codonics директно или от на връзка при условие за на последен информация относно:

- Идентификация на на специфични за страната Вносител / Дистрибутор / Производител
- Продукт връщане и лечение на нашата електронни продукти

Производител: Codonics Инк. 17991 Енгълвуд Карай Мидълбург Височини, ОХ 44130 САЩ Телефон: +1.440.243.1198 Факс: +1.440.243.1334 Електронна поща: WEEE @Кодоника.com www.Кодоника.com

Codonics електронни продукти и аксесоари лагер на следващи символ са предмет да се Европейски Директива На Отпадъци Електрически и Електронна Оборудване (WEEE) 2002/96 / ЕО, изменен от Директива 2003/108 / ЕО. The EN 50419 символ показва отделно колекция и връщане задължително.

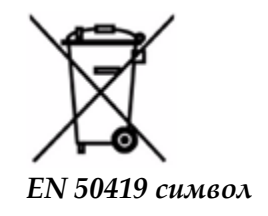

#### <span id="page-37-0"></span>Показания за Използвайте

 **ВНИМАНИЕ** Одобрена FDA Клас 2 устройство - Федерален закон ограничава това устройство да се бъда продадени за използване от или На на поръчка на а лекар. The по предназначение използване на на Horizon Series Imagers е изображение с висока разделителна способност на хартиени копия на цифрови източници на изображения и чрез преобразуване на електронни сигнали от голямо разнообразие от директни / индиректни медицински изходи за изображения. Продукцията на хартиен носител включва, но не се ограничава до, цифрова рентгенография, ядрена медицина, ултразвук, CT, MRI, CR и планиране на лъчева терапия. Изображенията са подходящи за използване и препоръчване за диагностика на медицински изображения. Системата е предназначена за използване от медицински рентгенолози, специалисти по образна диагностика и комуникации с насочващи лекари.

The Horizon Серия Камери са сух, топлинна, сива скала (G, GS, GSs, GS-Ръд, G1, и G2 модели) и сива скала / цвят (Ci, Ci-s, CiRAD, и SF модели) директен термична принтер / изображения.

The Horizon XL е а специален модел добавяне 14. х 36в. и 14. х 51в. вярно размер "Дълъг" медии че разрешителни дигитален директен ортопедични приложение хартия, включително диагноза и анализ на сколиоза, тегло лагер гръбначен стълб / бедро / коляно, и дълго кост / ханш протетична и ортопедични уреди работа и хирургически планиране. Horizon XL е приложимо да се истински размер печат на хартия на цяло тяло CT, ЯМР, и Ангиографски и Венозна поток изображения процедури.

Horizon Камери са 510 (k) изчистени да се пазар като FDA Клас 2 устройства, Регламент номер 892.2040, Класификация Продукт Код LMC: Horizon Серия Медицински Мултимедия <span id="page-38-0"></span>Суха Камери K021054 и Horizon XL Медицински Дълго Филм Imager Печат на хартия Мултимедия K060440.

Потребител Ръчно Предупреждения и Внимание

**ВНИМАНИЕ** Одобрена FDA Клас 2 устройство - Федерален закон ограничава това устройство да се бъда продадени за използване от или На на поръчка на а лекар.

**ВНИМАНИЕ** Направете сигурен че на маса мога поддържа на тегло на на имагер

[приблизително 66,7 кг (147lbs) с получавам тави и три пълен доставка касети инсталиран]. **ВНИМАНИЕ** The имагер е тежък. Да се да се избегне нараняване, използване две хора да се

разопаковайте и позиция на имагер.

**ВНИМАНИЕ** Направете не драскотина или ник на лист метал. Драскотини и никове в на мазе ще щета на отпечатан страна на ChromaVista чаршафи.

**ВНИМАНИЕ** Направете сигурен че на имагер е захранван изключен преди свързване на Ethernet кабел. За информация относно захранване на имагер На и изключено, се отнасят да се "Захранване на Imager На и Изключено ".

**ВНИМАНИЕ** Направете не докосване всякакви на на съединител щифтове.

**ВНИМАНИЕ** Ако на термична печат глава е не паркиран, мощност На на имагер, тогава повторете стъпки 2 и 3 да се правилно мощност изключен на имагер така че то прави парк. **ВНИМАНИЕ** Натиснете на панделка карета надолу бавно. Принуждаване то надолу също бързо може щета на карета.

**ВНИМАНИЕ** Ако на имагер е захранван изключен използвайки на МОЩНОСТ ключ, непечатаните на опашка задачи се запазват и ще приключат с отпечатването, след като изображението се включи отново (можете да изчистите всички задачи). Ако обаче захранването на изображението се изключи с помощта на клавиша за управление отзад или захранването е прекъснато (например неочакван прекъсване на захранването), заданията на опашка могат да бъдат загубени.

**ВНИМАНИЕ** Кога обслужване на имагер, винаги мощност то изключен използвайки на МОЩНОСТ ключ, завой на рокер превключвател в на обратно да се на 0 (изключено) позиция, тогава изключете от контакта на имагер.

**ВНИМАНИЕ** Използвайте само Codonics медии. Направете не използване обикновен хартия, офис прозрачни фолиа, или други неодобрен медии като щета, неправилно операция, или неизправност може резултат. За информация относно на одобрен Codonics медии видове и размери, и как да се поръчка касети, се отнасят да се "Поръчка Медии ".

**ВНИМАНИЕ** Направете не зареждане а касета. Направете не подправяне с или Премахване на баркод етикет. The касета баркод информация е от съществено значение за осигуряване диагностична изображение качество. Компрометиращ на касета в всякакви начин застрашава на качество и надеждност на на имагер.

**ВНИМАНИЕ** Направете не Премахване или вмъкване а касета докато а лист е битие отпечатан, или ти бих могъл засягат на изображение качество на на отпечатан лист или кауза а конфитюр. Винаги пауза на имагер първо.

**ВНИМАНИЕ** Направете не Премахване на отпечатан касета Покрийте; то предпазва на медии от прах и други замърсители. Винаги задръжте и магазин на касета с на отворен страна нагоре да се предотвратявам на чаршафи от падане навън.

**ВНИМАНИЕ** С на имагер Покрийте отворен, докосване само тези вътрешен компоненти че са цветни зелено. Премахване пръстени, връзки, бижута, и други елементи, и вратовръзка обратно коса, така че те направете не падане в или вземете хванат в на имагер.

**ВНИМАНИЕ** Използва се панделка запазва на отрицателен на на цвят изображения че са били отпечатан използвайки че панделка. Ако ти са задължително да се осигурете търпелив поверителност и поверителност, на панделка Трябва бъда унищожени.

**ВНИМАНИЕ** Използвайте Внимание кога променя се на имагер по подразбиране настройки. Промени бих могъл засягат отпечатъци направени от други потребители.

**ВНИМАНИЕ** Промяната на настройките по подразбиране ще повлияе на разпечатки, направени от други потребители. Внимавайте, когато променяте настройките по подразбиране. Обикновено е по-добре да зададете настройки на параметрите на листа и изображения от приложението DICOM или от настройките на принтера PostScript или да използвате файл с настройки на заданието, който съдържа необходимите ви стойности. За информация относно файловете с настройки за работа вижте*Horizon Imager Технически Ръчно*.

**ВНИМАНИЕ** Ако на Imager's настройки са били променен от на фабрика по подразбиране предшественик да се битие изпратени (за пример, да се настаняване а специален OEM конфигурация), нулиране да се на фабрика по подразбиране ще не Възстанови на "като изпратени " настройки. Вместо, те ще бъда нулиране да се на стандартен фабрика по подразбиране стойности.

**ВНИМАНИЕ** Възстановяването на фабричните настройки по подразбиране ще повлияе на разпечатки, направени от други потребители. Внимавайте, когато променяте настройките по подразбиране. Обикновено е по-добре да зададете настройки на параметрите на листа и изображения от приложението DICOM или от настройките на принтера PostScript или да използвате файл с настройки на заданието, който съдържа необходимите ви стойности. За информация относно файловете с настройки за работа вижте*Horizon Imager Технически Ръчно*. **ВНИМАНИЕ** Променя се на Imager's По подразбиране Медия и По подразбиране Потребител Настройки бих могъл засягат последващо отпечатъци направени от други потребители. Използвайте Внимание кога променя се по подразбиране настройки.

**ВНИМАНИЕ** Променя се на Imager's По подразбиране Медия и По подразбиране Потребител Настройки бих могъл засягат последващо отпечатъци направени от други потребители. Използвайте Внимание кога променя се по подразбиране настройки.

**ВНИМАНИЕ** С на имагер Покрийте отворен, докосване само тези вътрешен компоненти че са цветни зелено. Премахване пръстени, връзки, бижута, и други елементи, и вратовръзка обратно коса, така че те направете не падане в или вземете хванат в на имагер.

**ВНИМАНИЕ** The термична печат глава може бъда горещо.

**ВНИМАНИЕ** Кога почистване на печат глава, да се избегне на екстремни завършва на на печат глава, който са остър.

**ВНИМАНИЕ** Използвайте само кърпа за почистване на печатащата глава, когато почиствате термичната печатаща глава. Също така, не докосвайте стъклената повърхност на термичната печатаща глава с пръсти; това може да повреди печатащата глава. За да избегнете докосване на стъклената повърхност, може да искате да носите ръкавици, когато почиствате термичната печатаща глава.

**ВНИМАНИЕ** The термична печат глава трябва да бъда напълно суха преди опит да се използване на имагер. Позволява на термична печат глава да се топлина нагоре отново докато все още мокър ще щета на термична печат глава.

**ВНИМАНИЕ** С на имагер Покрийте отворен, докосване само тези вътрешен компоненти че са цветни зелено. Премахване пръстени, връзки, бижута, и други елементи, и вратовръзка обратно коса, така че те направете не падане в или вземете хванат в на имагер.

**ВНИМАНИЕ** Използвайте само на валяк валяк почистване избършете кога почистване на валяк. The валяк валяк бих могъл бъда повреден ако ти използване на печат глава почистване избършете.

**ВНИМАНИЕ** С на получавам тави премахнато, докосване само тези вътрешен компоненти че са цветни зелено. Премахване пръстени, връзки, бижута, и други елементи, и вратовръзка обратно коса, така че те направете не падане в или вземете хванат в на имагер.

**ВНИМАНИЕ** Използвайте само на валяк валяк почистване избършете кога почистване на вземете гуми. The гуми бих могъл бъда повреден ако ти използване на печат глава почистване избършете.

**ВНИМАНИЕ** Направете не докосване на вземете гуми (който може бъда бял или зелено); тяло масла от Вашият пръсти са твърд да се Премахване и бих могъл в крайна сметка щета на гуми.

**ВНИМАНИЕ** С на получавам тави премахнато, докосване само тези вътрешен компоненти че са цветни зелено. Премахване пръстени, връзки, бижута, и други елементи, и вратовръзка обратно коса, така че те направете не падане в или вземете хванат в на имагер.

**ВНИМАНИЕ** Използвайте само почистване тампони от а Баркод Читател Почистване Комплект. **ВНИМАНИЕ** Направете не драскотина или ник на лист метал. Драскотини и никове в на мазе ще щета на отпечатан страна на ChromaVista чаршафи.

**ВНИМАНИЕ** Федерален закон ограничава това устройство да се бъда продадени за използване от или На на поръчка на а лекар.

**ВНИМАНИЕ** С на връх Покрийте отворен, докосване само тези вътрешен компоненти че са цветни зелено. Премахване пръстени, връзки, бижута, и други елементи, и вратовръзка обратно коса, така че те направете не падане в или вземете хванат в на имагер.

**ВНИМАНИЕ** Направете не докосване на вземете гуми (който може бъда бял или зелено); тяло масла от Вашият пръсти са твърд да се Премахване и бих могъл в крайна сметка щета на гуми. **ВНИМАНИЕ** Да се да се избегне увреждащ вътрешен компоненти, използване грижа кога премахване а лист от на медии път в на горен част на на имагер.

**ВНИМАНИЕ** Никога слагам а лист обратно в на касета. Прах или масло от Вашият пръст на ръката ще засягат на изображение качество.

**ВНИМАНИЕ** С на връх Покрийте отворен, докосване само тези вътрешен компоненти че са цветни зелено. Премахване пръстени, връзки, бижута, и други елементи, и вратовръзка обратно коса, така че те направете не падане в или вземете хванат в на имагер.

**ВНИМАНИЕ** Бъда внимателен не да се драскотина на полиран лист метал или щета на сензор близо до на горен ръководство прорез.

**ВНИМАНИЕ** Направете сигурен ти направете не надзавъртане на медии ръководство, като показани По-долу.

**ВНИМАНИЕ** Федерален закон ограничава това устройство да се бъда продадени за използване от или На на поръчка на а лекар.

**ВНИМАНИЕ** Използвайте грижа кога бягане на Пречистване Печат Работни места функция. Това функция ще прочистване други на потребителите печат работни места като добре като твоя.

**ВНИМАНИЕ** всичко файлове качен използвайки анонимен FTP са четлив от други FTP потребители. НАПРАВЕТЕ НЕ качване чувствителен или класифициран информация.